# Oracle Argus Safety Flexible Reporting Extensibility Guide

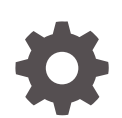

Release 8.4.1 F91969-01 January 2024

**ORACLE** 

Oracle Argus Safety Flexible Reporting Extensibility Guide, Release 8.4.1

F91969-01

Copyright © 2019, 2024, Oracle and/or its affiliates.

This software and related documentation are provided under a license agreement containing restrictions on use and disclosure and are protected by intellectual property laws. Except as expressly permitted in your license agreement or allowed by law, you may not use, copy, reproduce, translate, broadcast, modify, license, transmit, distribute, exhibit, perform, publish, or display any part, in any form, or by any means. Reverse engineering, disassembly, or decompilation of this software, unless required by law for interoperability, is prohibited.

The information contained herein is subject to change without notice and is not warranted to be error-free. If you find any errors, please report them to us in writing.

If this is software, software documentation, data (as defined in the Federal Acquisition Regulation), or related documentation that is delivered to the U.S. Government or anyone licensing it on behalf of the U.S. Government, then the following notice is applicable:

U.S. GOVERNMENT END USERS: Oracle programs (including any operating system, integrated software, any programs embedded, installed, or activated on delivered hardware, and modifications of such programs) and Oracle computer documentation or other Oracle data delivered to or accessed by U.S. Government end users are "commercial computer software," "commercial computer software documentation," or "limited rights data" pursuant to the applicable Federal Acquisition Regulation and agency-specific supplemental regulations. As such, the use, reproduction, duplication, release, display, disclosure, modification, preparation of derivative works, and/or adaptation of i) Oracle programs (including any operating system, integrated software, any programs embedded, installed, or activated on delivered hardware, and modifications of such programs), ii) Oracle computer documentation and/or iii) other Oracle data, is subject to the rights and limitations specified in the license contained in the applicable contract. The terms governing the U.S. Government's use of Oracle cloud services are defined by the applicable contract for such services. No other rights are granted to the U.S. Government.

This software or hardware is developed for general use in a variety of information management applications. It is not developed or intended for use in any inherently dangerous applications, including applications that may create a risk of personal injury. If you use this software or hardware in dangerous applications, then you shall be responsible to take all appropriate fail-safe, backup, redundancy, and other measures to ensure its safe use. Oracle Corporation and its affiliates disclaim any liability for any damages caused by use of this software or hardware in dangerous applications.

Oracle®, Java, MySQL and NetSuite are registered trademarks of Oracle and/or its affiliates. Other names may be trademarks of their respective owners.

Intel and Intel Inside are trademarks or registered trademarks of Intel Corporation. All SPARC trademarks are used under license and are trademarks or registered trademarks of SPARC International, Inc. AMD, Epyc, and the AMD logo are trademarks or registered trademarks of Advanced Micro Devices. UNIX is a registered trademark of The Open Group.

This software or hardware and documentation may provide access to or information about content, products, and services from third parties. Oracle Corporation and its affiliates are not responsible for and expressly disclaim all warranties of any kind with respect to third-party content, products, and services unless otherwise set forth in an applicable agreement between you and Oracle. Oracle Corporation and its affiliates will not be responsible for any loss, costs, or damages incurred due to your access to or use of third-party content, products, or services, except as set forth in an applicable agreement between you and Oracle.

# **Contents**

#### [Preface](#page-6-0)

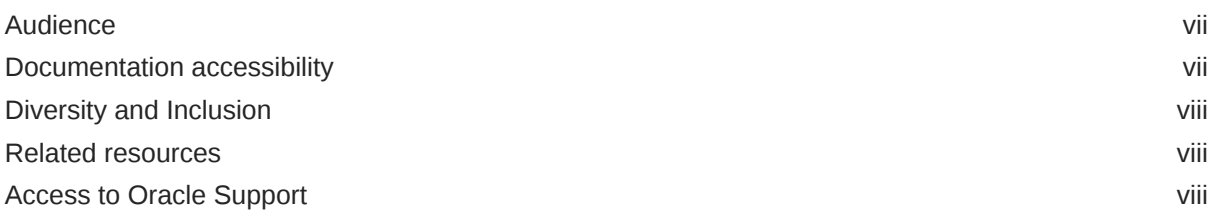

### 1 [Introduction](#page-8-0)

### 2 [Overview](#page-9-0)

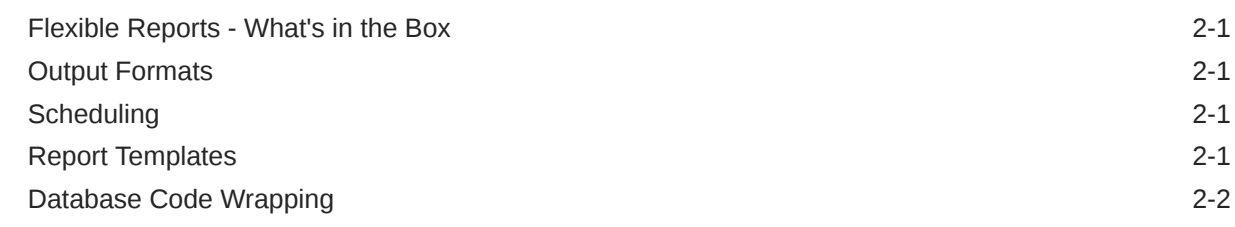

### 3 [Flexible Aggregate Reporting Framework](#page-11-0)

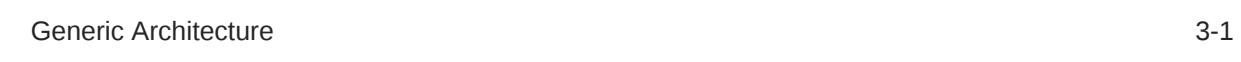

### 4 [Flexible Aggregate Reporting - Database](#page-13-0)

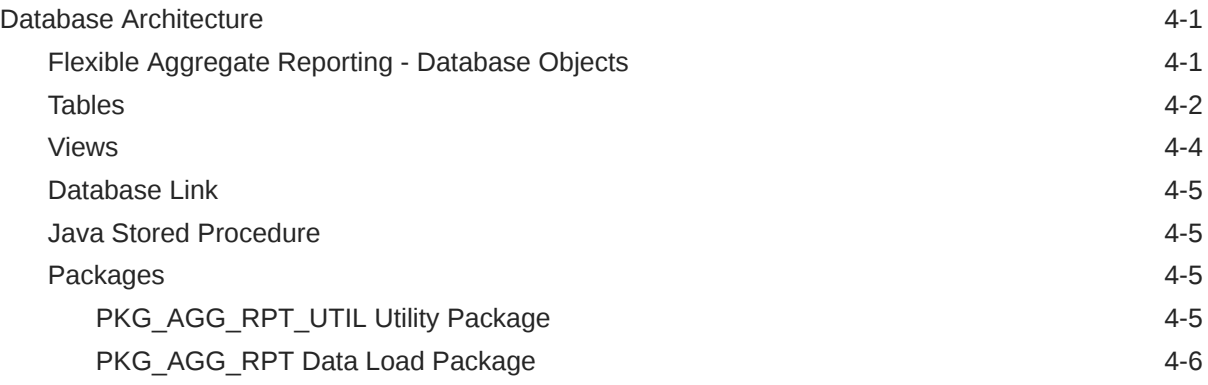

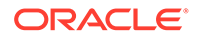

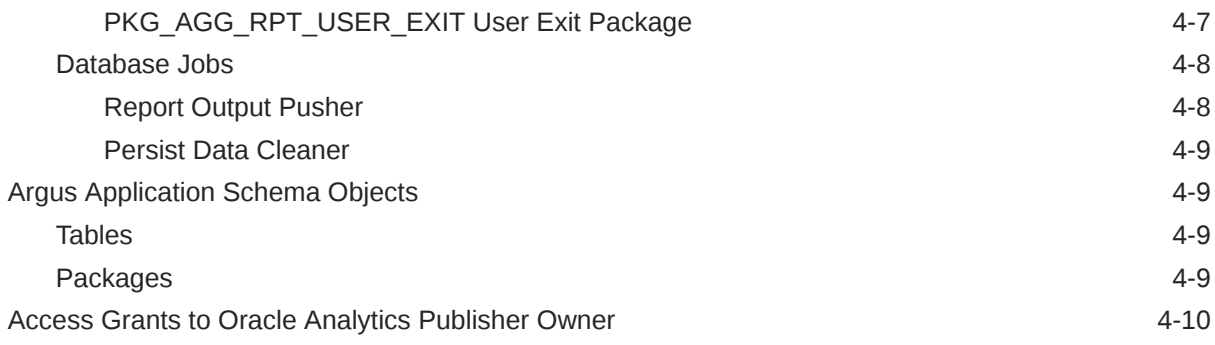

# 5 [Flexible Aggregate Reporting Design](#page-23-0)

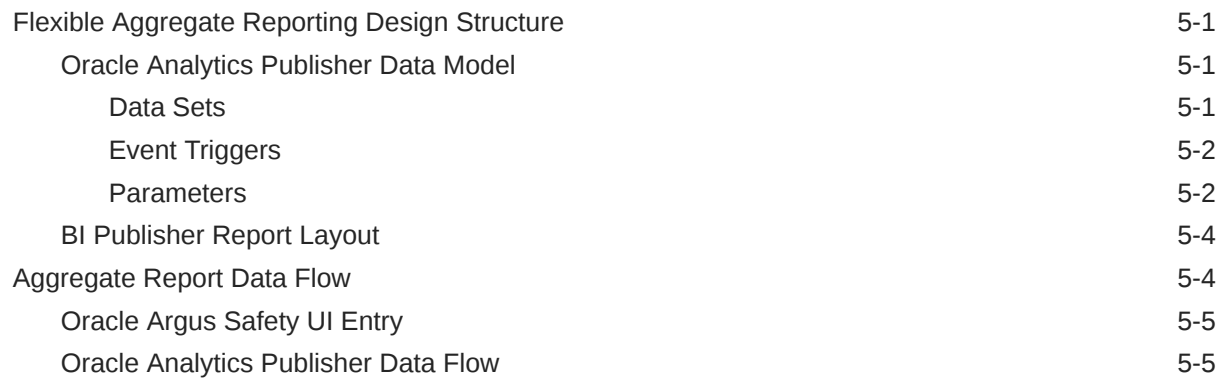

## 6 [Extending a Flexible Aggregate Report](#page-29-0)

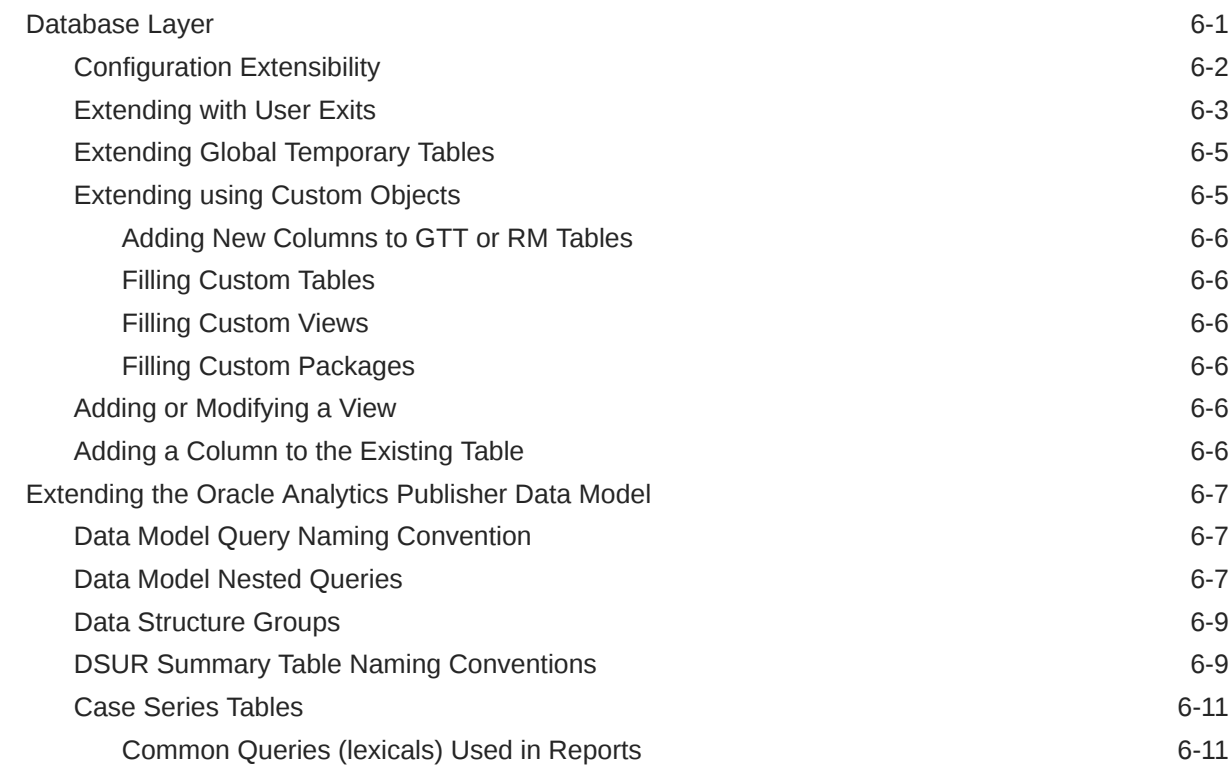

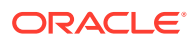

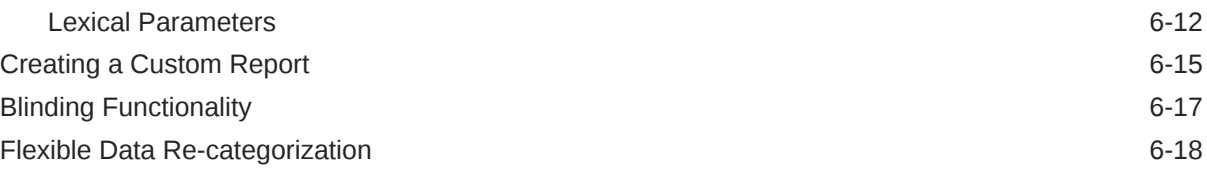

#### 7 [PMDA E2B \(R3\) Paper Forms - Framework](#page-49-0)

[Generic Architecture - PMDA \(R3\) Paper Reports 7-1](#page-49-0)

## 8 [PMDA \(R3\) Paper Report - Database](#page-51-0)

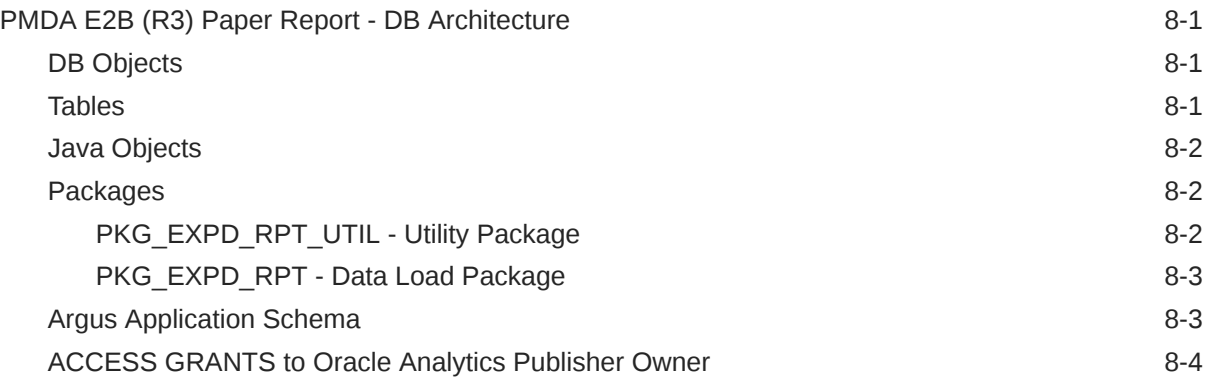

#### 9 [PMDA \(R3\) Paper Report Design](#page-55-0)

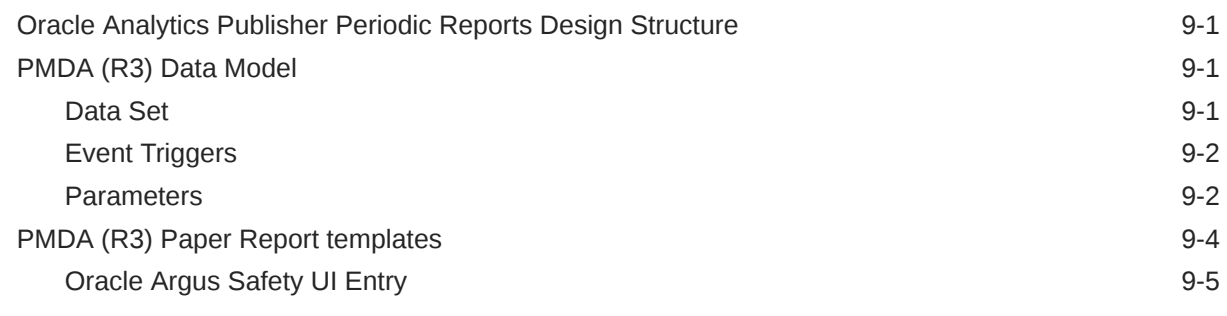

### 10 [Extending PMDA \(R3\) Report](#page-60-0)

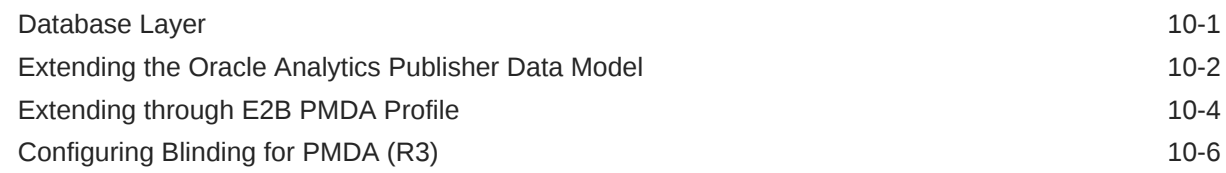

### A [Troubleshooting](#page-69-0)

[Troubleshooting PMDA \(R3\) Paper Forms A-1](#page-69-0)

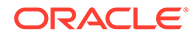

Troubleshooting Flexible Aggregate Reports **A-2** 

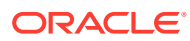

# <span id="page-6-0"></span>Preface

This preface contains the following sections:

- **Audience**
- Documentation accessibility
- [Diversity and Inclusion](#page-7-0)
- [Related resources](#page-7-0)
- [Access to Oracle Support](#page-7-0)

## Audience

This guide assumes that your organization has the expertise to perform the job functions listed in this section. If your staff lacks these skills, we recommend that you engage Oracle Life Sciences Consulting.

- Oracle Database Administrators
- **System Administrators**

### Oracle Database Administrators

Customizing the database package supplied with Oracle Argus FAR requires a level of knowledge equivalent to having mastered the material in Oracle's DBA Architecture and Administration course. You must be able to read SQL\*Plus scripts and edit them. You must be able to run SQL scripts and review logs for Oracle errors.

#### System Administrators

Customizing and maintaining an Oracle Argus Safety BI Periodic Reporting requires mastery of the following tools:

- Microsoft Windows Operating System
- Unix or Linux based Operating Systems
- OBIEE and (or) Oracle BI Publisher
- Oracle Web Logic Administration

# Documentation accessibility

For information about Oracle's commitment to accessibility, visit the Oracle Accessibility Program website at <http://www.oracle.com/pls/topic/lookup?ctx=acc&id=docacc>.

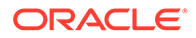

## <span id="page-7-0"></span>Diversity and Inclusion

Oracle is fully committed to diversity and inclusion. Oracle respects and values having a diverse workforce that increases thought leadership and innovation. As part of our initiative to build a more inclusive culture that positively impacts our employees, customers, and partners, we are working to remove insensitive terms from our products and documentation. We are also mindful of the necessity to maintain compatibility with our customers' existing technologies and the need to ensure continuity of service as Oracle's offerings and industry standards evolve. Because of these technical constraints, our effort to remove insensitive terms is ongoing and will take time and external cooperation.

### Related resources

For information about Oracle Argus patches, see [My Oracle Support.](https://support.oracle.com/epmos/faces/DocumentDisplay?id=1077580.1)

All documentation and other supporting materials are available on the [Oracle Help](https://docs.oracle.com/en/industries/life-sciences/index.html) [Center](https://docs.oracle.com/en/industries/life-sciences/index.html).

# Access to Oracle Support

To receive support assistance, determine whether your organization is a cloud or onpremises customer. If you're not sure, use Support Cloud.

#### **Cloud customers receive support assistance through Support Cloud**

Oracle customers that have purchased support have access to electronic support through Support Cloud.

Contact our Oracle Customer Support Services team by logging requests in one of the following locations:

- English interface of Oracle Life Sciences Support Cloud [\(https://](https://hsgbu.custhelp.com/) [hsgbu.custhelp.com/\)](https://hsgbu.custhelp.com/)
- Japanese interface of Oracle Life Sciences Support Cloud へようこそ [\(https://](https://hsgbu-jp.custhelp.com/) [hsgbu-jp.custhelp.com/\)](https://hsgbu-jp.custhelp.com/)

You can also call our 24x7 help desk. For information, visit [Life Sciences Support |](https://www.oracle.com/life-sciences/support/) [Oracle](https://www.oracle.com/life-sciences/support/) or visit [Oracle Accessibility Learning and Support](http://www.oracle.com/pls/topic/lookup?ctx=acc&id=trs) if you are hearing impaired.

#### **On-premises customers receive support assistance through My Oracle Support**

Oracle customers that have purchased support have access to electronic support through My Oracle Support. For information, visit [http://www.oracle.com/pls/topic/](http://www.oracle.com/pls/topic/lookup?ctx=acc&id=info) [lookup?ctx=acc&id=info](http://www.oracle.com/pls/topic/lookup?ctx=acc&id=info) or visit<http://www.oracle.com/pls/topic/lookup?ctx=acc&id=trs> if you are hearing impaired.

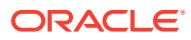

# <span id="page-8-0"></span>1 Introduction

*Oracle Argus Safety Flexible Reporting Extensibility Guide* leverages the capabilities of the Oracle Analytics Publisher reporting solution for Oracle Argus Safety Reports. This solution helps customers overcome the challenges of periodic reporting to meet a variety of business needs.

This document provides Oracle Argus Safety–Oracle Analytics Publisher integration details, describes the BI Publisher Periodic Reports framework, and describes out-of-the-box periodic report details along with data models, algorithms, and methods to customize the report as per customer needs.

This document also talks about the PMDA (R3) Paper Reports Framework using Oracle Analytics Publisher.

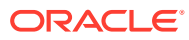

# <span id="page-9-0"></span>2 **Overview**

In this chapter, know more about:

- Flexible Reports What's in the Box
- **Output Formats**
- **Scheduling**
- Report Templates
- [Database Code Wrapping](#page-10-0)

# Flexible Reports - What's in the Box

Periodic Reports

- Periodic Benefit Risk Assessment Report (PBRER)
- Development Safety Update Report (DSUR)
- The Post Marketed Aggregate Report (PMAR, also called PSUR) Expedited Reports
- PMDA R3 Paper Forms 1-6

# Output Formats

Out-of-the-box Argus Safety BI Publisher reports support the following output formats by default:

- PDF
- RTF

You can also get the output in an XML format. The out-of-the-box reports are not designed to support the CSV format. However, you can prepare a custom report supporting the CSV format.

# **Scheduling**

Oracle Argus Flexible Reporting Framework supports Quartz scheduler.

# Report Templates

Out-of-the-box (OOTB) Argus Flexible reports use RTF templates.

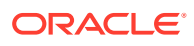

# <span id="page-10-0"></span>Database Code Wrapping

All Oracle Argus Safety objects are code wrapped. However, to facilitate and encourage customers to handle their own customizations, the system does not wrap database code under the (BIP Owner User).

Oracle recommends that customers use the APIs to alter or extend the functionality. Using the APIs enables upward compatibility and Oracle support.

# <span id="page-11-0"></span>3 Flexible Aggregate Reporting Framework

This chapter discusses Flexible Aggregate Reporting framework.

For more information, see:

Generic Architecture

# Generic Architecture

The Oracle Analytics Publisher Periodic Reporting functionality is an Oracle Argus Safety add-on feature that you can enable.

For more information on enabling this feature, refer to the Enabling and Configuring Oracle Analytics Publisher Periodic Reporting section in the *Argus Safety Install Guide*.

Figure 3-1 displays the architecture of BI Publisher Periodic Reporting with Oracle Argus Safety.

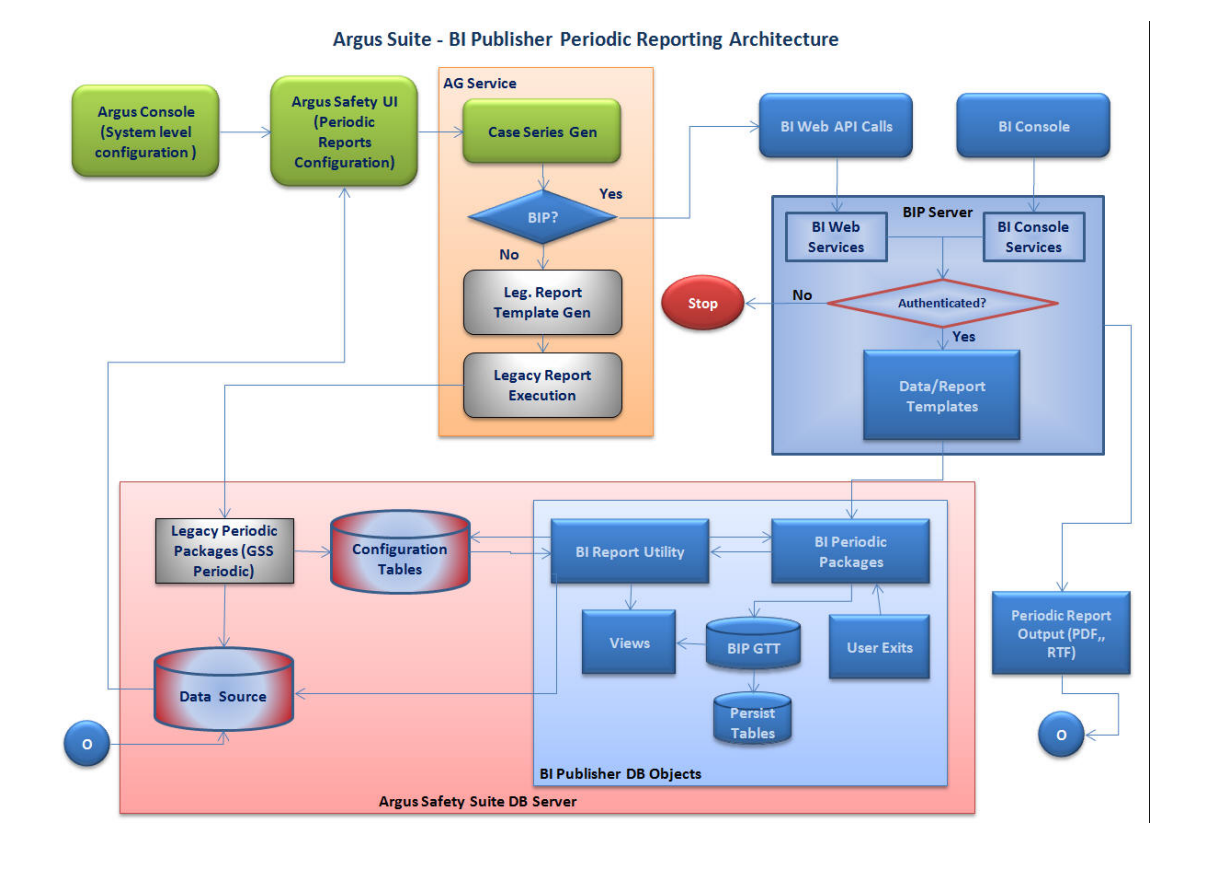

#### **Figure 3-1 Argus Flexible Aggregate Reporting Architecture**

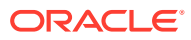

Oracle Analytics Publisher reports can be executed from Oracle Argus Safety UI or through the Oracle Analytics Publisher console. The following table explains the core components involved in the architecture diagram.

| Component                      | <b>Functionality</b>                                                                                                    |
|--------------------------------|----------------------------------------------------------------------------------------------------|
| Argus Web Console              | The first piece of the application for configuring Oracle Argus<br>Safety. Handles the following:                                                                            |
|                                | - Enabling the BIP module                                                                                                    |
|                                | - Supplying the necessary BIP security credentials and setting<br>up the persist duration                                                                                    |
|                                | - Setting up the report template path                                                                                                    |
| Argus Web                      | Provides the report configuration for ICH PSUR and CTPR<br>reports. Supplies the criteria that generates the case series.                                                    |
|                                | The batch print screen runs either a legacy periodic report or a<br>BIP report based on user selection. It also lets you generate or<br>reuse already generated case series. |
| <b>AG Service</b>              | Internally invokes the BIP Periodic report through WebServices<br>and runs the report in the background.                                                                     |
| Argus Database - BIP<br>Schema | New schema created during the schema creation that holds all<br>objects used for generating the periodic reports.                                                            |
|                                | The objects in the schema are responsible for generating the<br>data needed.                                                                                                 |
| <b>BIP Server</b>              | Server where Oracle Analytics Publisher reports are located and<br>executed. Report output is temporarily stored in the BIP server.                                          |

**Table 3-1 Core Components of the Architecture Diagram**

For more information on the Oracle Argus Safety Web Console, Oracle Argus Safety Web, and AG Service, refer to the *Oracle Argus Safety User's Guide*.

#### **Note:**

The Oracle Access Manager server, if chosen, also needs authentication.

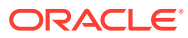

<span id="page-13-0"></span>4

# Flexible Aggregate Reporting - Database

In this chapter:

- Database Architecture
- [Argus Application Schema Objects](#page-21-0)
- [Access Grants to Oracle Analytics Publisher Owner](#page-22-0)

# Database Architecture

Oracle Analytics Publisher Periodic Reporting is a customizable Oracle Argus Safety feature. The following sections explain the database components and changes specific to Oracle Analytics Publisher reports:

- Flexible Aggregate Reporting Database Objects
- **[Tables](#page-14-0)**
- **[Views](#page-16-0)**
- [Database Link](#page-17-0)
- [Java Stored Procedure](#page-17-0)
- **[Packages](#page-17-0)**
- [Database Jobs](#page-20-0)

## Flexible Aggregate Reporting - Database Objects

Installing the Oracle Argus Safety database prompts for the creation of the BIP Owner schema. This schema contains all database objects needed for Oracle Analytics Publisher Flexible Reporting. It also has access to some Oracle Argus Safety schema objects through synonyms.

#### **Note:**

You cannot update case data from the BIP Publisher Owner schema. You can only update the Periodic Report status related tables such as **CMN\_REG\_REPORTS**, **PER\_REPORT\_QUEUE** and **PER\_REPORT\_STS**. The system updates the **CASE\_REG\_REPORTS** table for final reports. The system accesses the report blob tables from the BIP Owner to store the report output in Oracle Argus Safety.

The schema name is configurable at the time of creation. The system makes an entry in the Common Profile switches to store this schema name for reference by Oracle Argus Mart.

For report generation, this schema holds:

**Tables** 

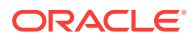

- <span id="page-14-0"></span>**Views**
- The unzip utility function
- A Java object
- **Packages**
- Database links
- Database jobs

### Tables

Tables in the BIP schema populate the case data:

- **Global Temporary tables** (GTT) temporarily store data for report output generation. These are the only tables used in the BIP data model.
- **RM\_ tables** store persist data and are copies of the GTT tables. The system stores parameters in these tables based on the Persist data.
- **Configuration tables** handle parameters and transactions.
- **SUPPORT tables** store information such as parameters and their values, case series details, and BIP job details.

Table 4-1 provides the list of tables in the BIP Owner schema and their users.

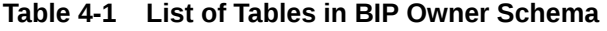

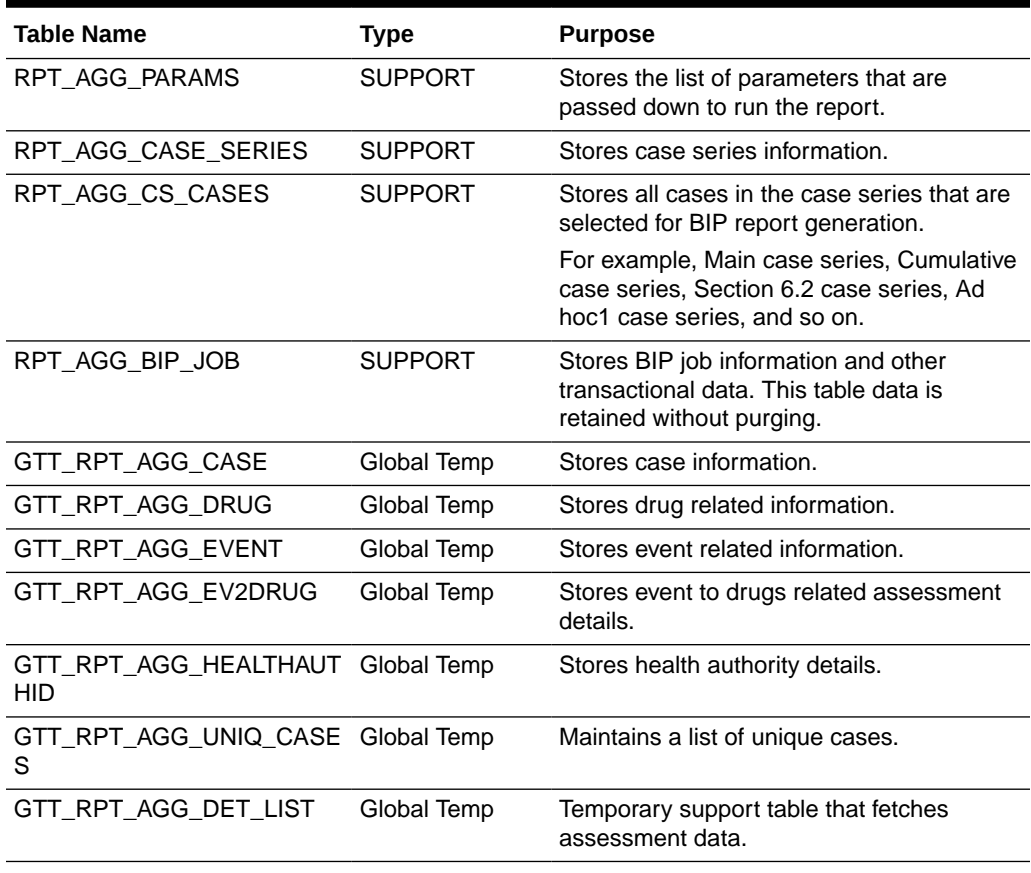

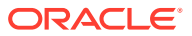

| <b>Table Name</b>                      | <b>Type</b>    | <b>Purpose</b>                                                                                                    |
|----------------------------------------|----------------|----------------------------------------------------------------------------------------------------|
| GTT_RPT_AGG_DRUGNAME<br>S              | Global Temp    | Stores the drug names for reporting.                                                                                  |
| GTT_RPT_AGG_BIP_BLOB                   | <b>CONFIG</b>  | Copies and holds the report output blob<br>between the BIP Owner schema and the<br>BIP Metadata repository database.  |
| RPT_AGG_JOB_EXEC_STS                   | <b>CONFIG</b>  | Used to avoid multiple report jobs fetching<br>the report output at the same time.                                    |
| RM_RPT_AGG_CASE                        | <b>PERSIST</b> | Persist table for GTT_RPT_AGG_CASE.                                                                                   |
| RM_RPT_AGG_DET_LIST                    | <b>PERSIST</b> | Persist table for<br>GTT_RPT_AGG_DET_LIST.                                                                            |
| RM_RPT_AGG_DRUG                        | <b>PERSIST</b> | Persist table for GTT_RPT_AGG_DRUG.                                                                                   |
| RM_RPT_AGG_DRUGNAME<br>S               | <b>PERSIST</b> | Persist table for<br>GTT_RPT_AGG_DRUGNAMES.                                                                           |
| RM_RPT_AGG_EV2DRUG                     | <b>PERSIST</b> | Persist table for<br>GTT_RPT_AGG_EV2DRUG.                                                                             |
| RM_RPT_AGG_EVENT                       | <b>PERSIST</b> | Persist table for GTT_RPT_AGG_EVENT.                                                                                  |
| RM_RPT_AGG_HEALTHAUT<br>HID            | <b>PERSIST</b> | Persist table for<br>GTT_RPT_AGG_HEALTHAUTHID.                                                                        |
| RM_RPT_AGG_PARAMS                      | <b>PERSIST</b> | Persist table for RPT_AGG_PARAMS.                                                                                     |
| RM_RPT_AGG_UNIQ_CASE<br>S              | <b>PERSIST</b> | Persist table for<br>GTT_RPT_AGG_UNIQ_CASES.                                                                          |
| RPT_AGG_PARAMS                         | <b>SUPPORT</b> | Stores the list of parameters that are<br>passed down to run the report.                                              |
| RPT_AGG_CASE_SERIES                    | <b>SUPPORT</b> | Stores case series information.                                                                                       |
| RPT_AGG_CS_CASES                       | <b>SUPPORT</b> | Stores all cases of the case series that are<br>selected for BIP report generation.                                   |
|                                        |                | For example, Main case series, Cumulative<br>case series, Section 6.2 case series, Ad<br>hoc1 case series, and so on. |
| RPT_AGG_BIP_JOB                        | <b>SUPPORT</b> | Stores BIP job information and other<br>transactional data. Table data is retained<br>without purging.                |
| GTT_RPT_AGG_CASE                       | Global Temp    | Stores case information.                                                                                              |
| GTT_RPT_AGG_DRUG                       | Global Temp    | Stores drug related information.                                                                                      |
| GTT_RPT_AGG_EVENT                      | Global Temp    | Stores event related information.                                                                                     |
| GTT_RPT_AGG_EV2DRUG                    | Global Temp    | Stores event to drugs related assessment<br>details.                                                                  |
| GTT_RPT_AGG_HEALTHAUT<br>HID           | Global Temp    | Stores health authority details.                                                                                      |
| GTT_RPT_AGG_UNIQ_CASE Global Temp<br>S |                | Maintains a list of unique cases.                                                                                     |
| GTT_RPT_AGG_DET_LIST                   | Global Temp    | Temporary support table that fetches<br>assessment data.                                                              |

**Table 4-1 (Cont.) List of Tables in BIP Owner Schema**

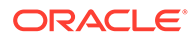

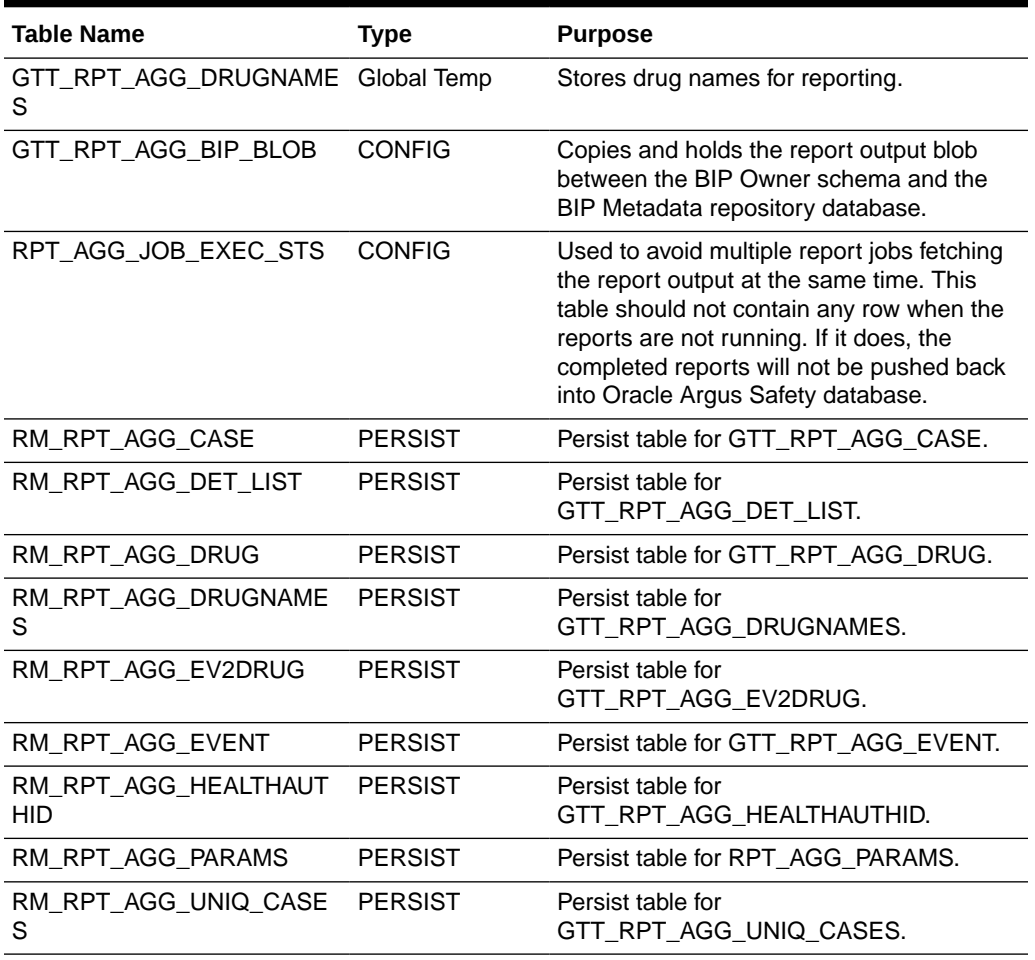

#### <span id="page-16-0"></span>**Table 4-1 (Cont.) List of Tables in BIP Owner Schema**

For details about tables, columns, and column mappings with Oracle Argus Safety, refer to the *Argus Flexible Reporting Data Model.xls*.

### Views

The BIP Reporting data model uses the views in the BIP Owner schema to fetch data from Global Temporary tables. These views are:

- V\$RPT\_ALL\_CLINICALSUMMARY
- V\$RPT\_CASESUMMARY
- V\$RPT\_CLINICALSUMMARY
- V\$RPT\_SECT61SUMMARY
- V\$RPT\_NONINT

Additionally, the following log views are provided to enable debugging and troubleshooting:

- V\$RPT\_ALL\_CLINICALSUMMARY\_LOG
- V\$RPT\_CASESUMMARY\_LOG

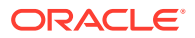

- V\$RPT\_CLINICALSUMMARY\_LOG
- V\$RPT\_SECT61SUMMARY\_LOG
- V\$RPT\_NONINT\_LOG

### <span id="page-17-0"></span>Database Link

A default database link appears when you enable Oracle Analytics Publisher Periodic reporting. This link is created between the Oracle Analytics Publisher Owner schema and the BI Publisher Repository database and copies the report output blob to the Oracle Argus Safety database.

### Java Stored Procedure

The scheduled Flexible Periodic report outputs are stored in the BIP metadata repository in a compressed format. The BIP Owner schema uses a Java stored procedure to decompress the report output before storing it in the Oracle Argus Safety schema.

### Packages

The Oracle Analytics Publisher Owner schema holds the following package types:

- Utility package
- Data load package
- User exit package

For more information, see:

- PKG\_AGG\_RPT\_UTIL Utility Package
- PKG AGG RPT Data Load Package
- [PKG\\_AGG\\_RPT\\_USER\\_EXIT User Exit Package](#page-19-0)

### PKG\_AGG\_RPT\_UTIL Utility Package

The utility package holds minor utility features for the data load. Table 4-2 provides a list of functions and procedures and their usage.

| <b>Procedure/Function</b> | <b>Usage</b>                                                                                                    |
|---------------------------|----------------------------------------------------------------------------------------------------|
| f get query details       | Populates the case series or query prompts that the user can access.                                                                                                    |
| f print as text           | Determines the water mark.                                                                                                    |
| f get cs name             | Returns the case series name for a Case Series ID.                                                                                                    |
| f get agency name         | Gets the agency name for the passed Agency ID.                                                                                                    |
| p fetchrptoutput          | Copies the report output data into Argus tables, updates<br>CMN_REG_REPORTS, updates the report status tables and stores<br>the submission details of the final report. |
| f get duration            | Returns a formatted duration for printing in a report. For example, 10<br>days.                                                                                         |

**Table 4-2 Utility Package Details**

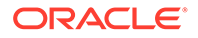

| <b>Procedure/Function</b> | Usage                                               |
|---------------------------|-----------------------------------------------------|
| f get codelist val        | Gets the code list display value.                   |
| f get enterprises         | Gets the Active Enterprise list on the BIP console. |
| f get cmn profile flag    | Fetches the cmn_profile value on key.               |
| f ConvertBlobToClob       | Converts the blob data into clob.                   |

<span id="page-18-0"></span>**Table 4-2 (Cont.) Utility Package Details**

### PKG\_AGG\_RPT Data Load Package

The data load package handles the data extraction and derivations that prepare the data for reporting. Table 4-3 provides the complete list of procedures and functions present in this package.

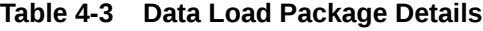

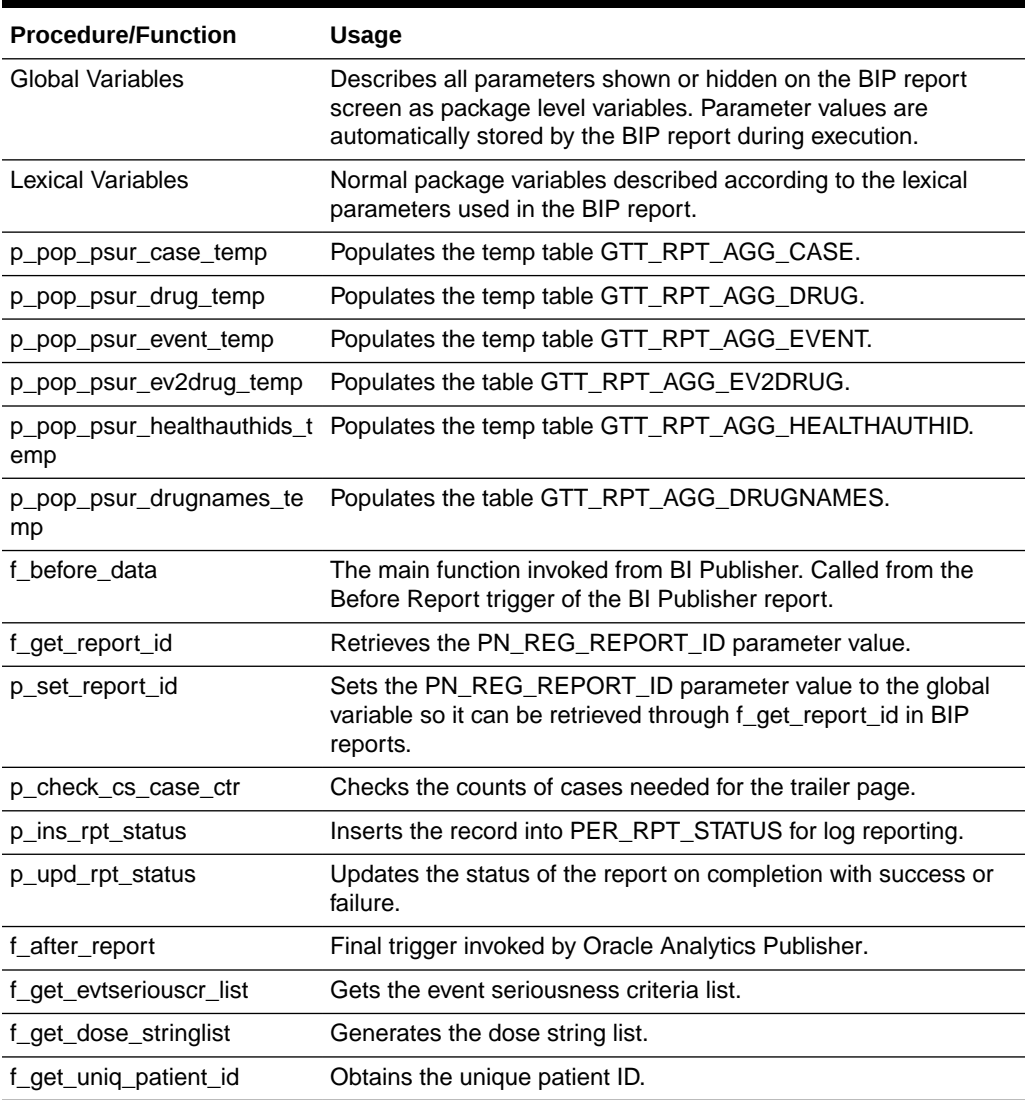

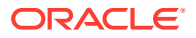

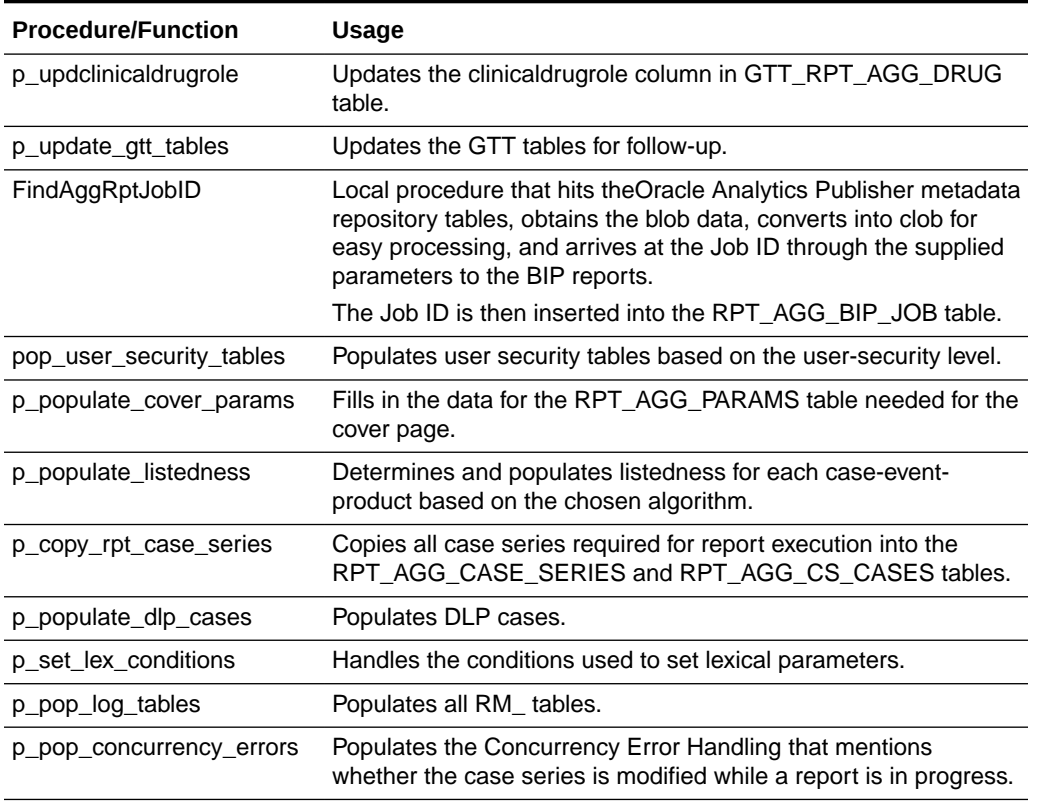

<span id="page-19-0"></span>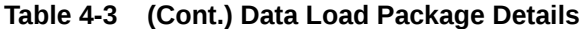

### PKG\_AGG\_RPT\_USER\_EXIT User Exit Package

Customers can place their code directly in this package to modify the data loaded. For example, the customer can modify the loaded case data by calling the user exit p\_modify\_case\_temp.

Table 4-4 describes the procedures and functions in the user exit package.

| <b>Procedure/Function</b>   | <b>Usage</b>                                                                                                    |
|-----------------------------|----------------------------------------------------------------------------------------------------|
| p_modify_case_temp          | Called at the end of the case population procedure. You can<br>customize the populated cases here.                                    |
| p modify event temp         | Called at the end of the event population procedure. You can<br>customize the populated events here.                                  |
| p modify drug temp          | Called at the end of the drug population procedure. You can<br>customize the populated drugs here.                                    |
| p_modify_evt_assess_temp    | Called at the end of the assessment population procedure. You can<br>customize the populated assessment here.                         |
| p_modify_healthauthids_temp | Called at the end of the health authority details population procedure.<br>You can customize the populated health authority IDs here. |
| p_modify_drugnames_temp     | Called at the end of the drug name details population procedure. You<br>can customize the populated drug name here.                   |

**Table 4-4 User Exit Package Details**

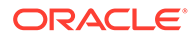

#### <span id="page-20-0"></span>**Table 4-4 (Cont.) User Exit Package Details**

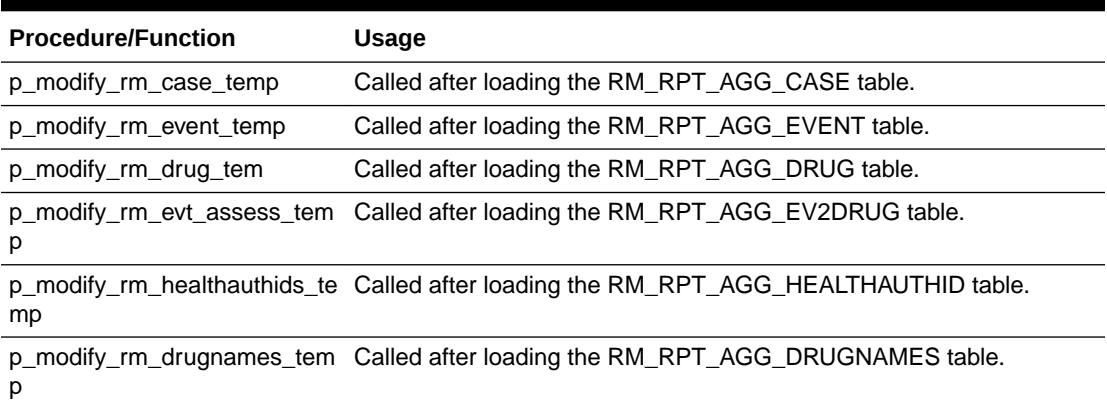

#### **Figure 4-1 General Structure of a User Exit**

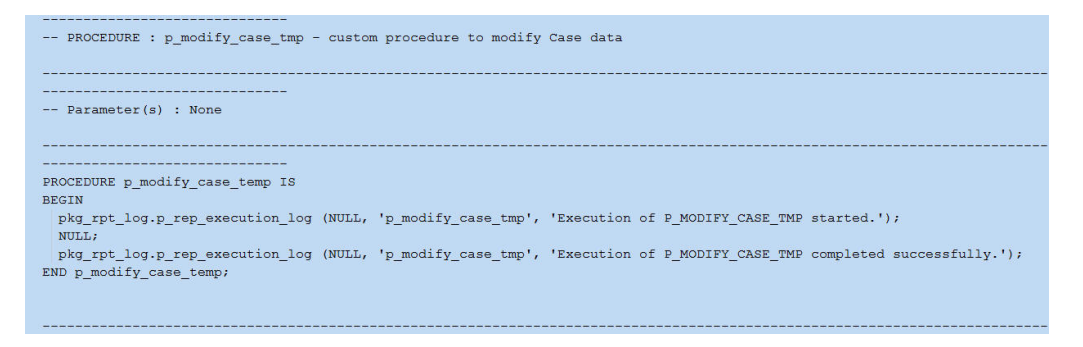

### Database Jobs

The Oracle Analytics Publisher Owner holds the following database jobs. You must create these jobs manually during the installation and configuration of Flexible Periodic Reports.

For more information on installation and configuration, refer to the *Oracle Argus Safety Installation Guide*.

For more information on the database jobs, see:

- Report Output Pusher
- [Persist Data Cleaner](#page-21-0)

#### Report Output Pusher

This job decompresses and pushes the report output from Oracle Analytics Publisher metadata through the utility procedure p\_fetchreportoutput.

The output is connected to the configuration using the configuration ID, BIP report name, and the draft/final option. The new output replaces the output with the same combination of key values. Oracle recommends you execute this job every 3 minutes. However, you can customize execution according to your needs.

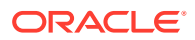

<span id="page-21-0"></span>For large customers who run multiple concurrent reports, you can execute job runs every 3-10 minutes. For small customers who run only a few reports the whole day, you can execute runs on an hourly basis.

If required, you can customize the job to push the completed report output to other data sources instead of the Oracle Argus Safety database.

#### Persist Data Cleaner

A database job is needed to purge the data present in the Persist (RM) tables that exceeds the persist duration mentioned during the report scheduling or as mentioned in the Argus Console.

This job is not needed if you prefer not to use the Persist data mechanism. This can be set to run once a day or once a week based on the data load.

# Argus Application Schema Objects

The Oracle Argus Safety Application schema (argus\_app) has been enhanced to support Oracle Analytics Publisher Aggregate Reporting.

For more information, see:

- **Tables**
- **Packages**

### **Tables**

Table 4-5 describes the database tables added to the Oracle Argus Safety database to handle the internal operations related to Oracle Analytics Publisher Periodic Reporting.

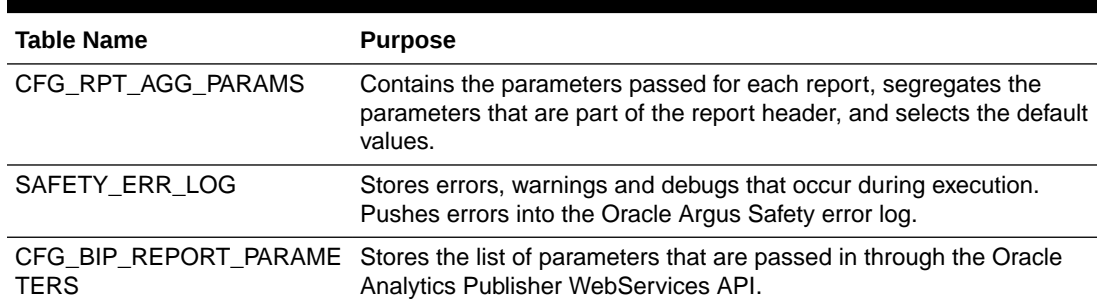

#### **Table 4-5 Oracle Argus Safety Database tables**

### Packages

Packages related to case series have been updated to store case series data.

The **GSS** UTIL package has been updated to find if a user's access has expired.

A new package, **pkg\_rpt\_log**, is called from Oracle Analytics Publisher packages and stores the error, warning and debug messages in the SAFETY\_ERR\_LOG table. Additionally, it stores the error messages in the traditional Oracle Argus Safety error log tables by calling **Pkg\_Console\_Common.p\_error\_log**.

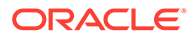

# <span id="page-22-0"></span>Access Grants to Oracle Analytics Publisher Owner

You must provide access to the Argus database objects so the BIP schema can access them.

- SELECT access for Case related, Code list, and Configuration tables.
- SELECT, INSERT, UPDATE access for process tables such as **CMN\_REG\_REPORTS**, **PER\_RPT\_QUEUE**, **PER\_RPT\_STS**, **CMN\_SUB\_REPORTS**, and so on.
- EXECUTE access for various common packages such as **PKG\_RLS** and **GSS\_UTIL**.

#### **Note:**

You need access for compiling BIP Packages in the BIP Owner schema.

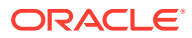

# <span id="page-23-0"></span>5 Flexible Aggregate Reporting Design

#### In this chapter:

- Flexible Aggregate Reporting Design Structure
- [Aggregate Report Data Flow](#page-26-0)

# Flexible Aggregate Reporting Design Structure

This section provides an overview of the Oracle Analytics Publisher Periodic Reporting data model and report layout. Oracle recommends you go through Oracle Analytics Publisher guides for more information.

Each report in Oracle Argus FAR has the following categories:

- BI Publisher data model comprising parameters and XML file triggers
- **BI Publisher Layout templates**
- Database package

For more information, see:

- Oracle Analytics Publisher Data Model
- **[BI Publisher Report Layout](#page-26-0)**

### Oracle Analytics Publisher Data Model

The Oracle Analytics Publisher data model comprises:

- Data Sets
- **[Event Triggers](#page-24-0)**
- **[Parameters](#page-24-0)**

#### Data Sets

Each BIP report has its own data sets. A data set is the XML data file used to generate the report output. Figure 5-1 displays the data set of the Periodic Benefit Risk Assessment Report (PBRER).

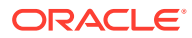

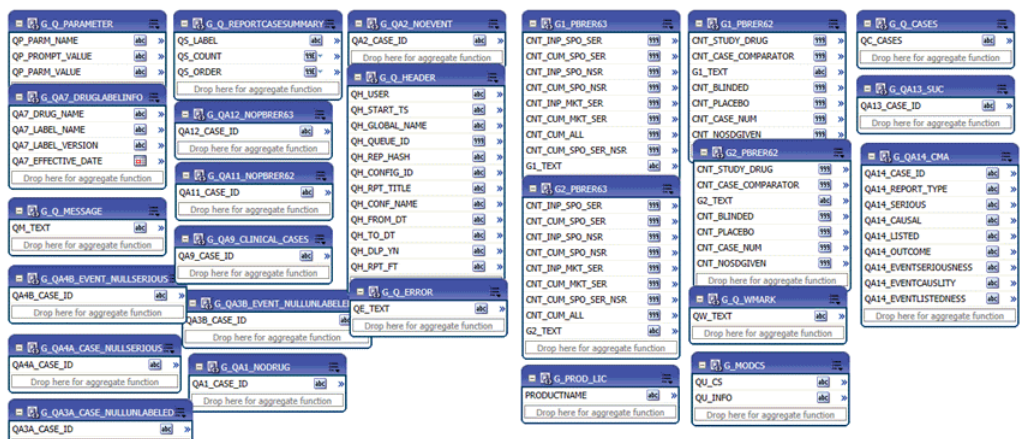

#### <span id="page-24-0"></span>**Figure 5-1 Data Sets**

Each box represents a query that can fill in a group.

#### Event Triggers

The Before data trigger and the After data trigger are the two event trigger types.

The Before data trigger is the starting point of the report after submission. The Before data trigger executes the **pkg\_agg\_rpt.f\_before\_data** procedure. You can customize trigger names per your requirements.

The Before data trigger call to the **pkg\_agg\_rpt.f\_before\_data** package passes the following arguments:

- XDO User name: The user logged in.
- Template ID: 1 represents PBRER, 2 represents PMAR, and 3 represents DSUR.

You can create multiple Before data triggers, and the system executes them in the arranged order.

The After data type trigger fires after the completion of the Before data triggers. OOTB reports call an empty function in this trigger so that the end user can modify the function.

#### **Parameters**

Parameters are part of the data model. Figure 5-2 displays the parameters of the PBRER.

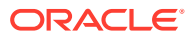

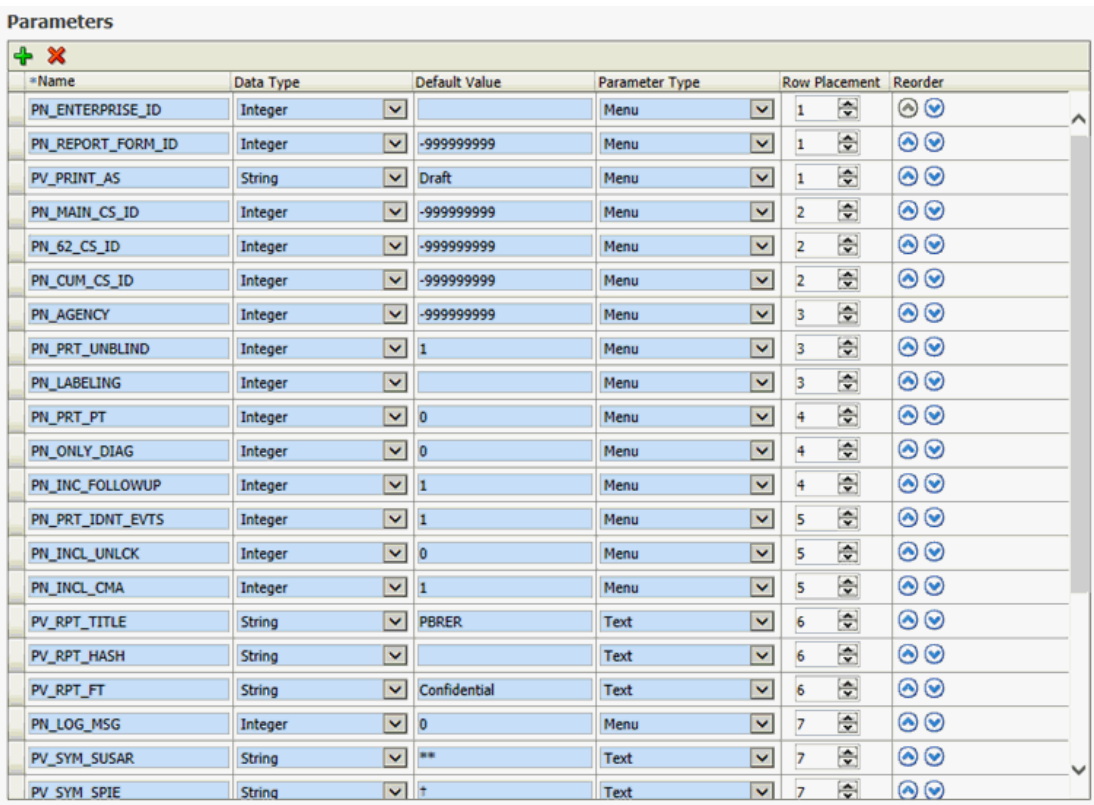

#### **Figure 5-2 PBRER Parameters**

The data model has the following types of parameters:

- Text
- Menu (list of values)
- Date

Text parameters are the simplest form. If you provide a default value, the system considers it automatically when no value is passed.

Menu parameters are LOVs and are associated with attached queries. For example, the AGENCY parameter is associated with the query in Figure 5-3.

#### **Figure 5-3 Menu Parameters**

```
select d.display_name, d.display_id from table(pkg_agg_rpt_util.f_get_query_details (:xdo_user_name, :PN_ENTERPRISE_ID,'LV_AGENCY',1) ) d
UNION ALL
select '--SELECT--' display name, '-999999999' display id from dual
order by 1,2
```
Oracle Argus Safety does not use date type parameters.

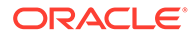

#### <span id="page-26-0"></span>**Note:**

The default values take precedence even if there is a value present in the report configuration and you did not select a value during report execution.

You may see many -999999999 values as the default values. Inputting a value of -999999999 would show the *-- SELECT --* record on the BIP Parameters screen. When no value is selected, the report tries to fetch any default value present in the report configuration.

For example, for **Main Case Series**, when the parameter value is not selected and is left at *-- SELECT --*, the report selects the main case associated with the report configuration.

**Enterprise ID** and **Report Configuration Name** are mandatory parameters. The report fails if either of these parameters is not submitted.

For more information on the list of parameters used in Flexible Aggregate Reporting, refer to the *Oracle Argus Safety Flexible Reporting Extensibility Guide*.

### BI Publisher Report Layout

Oracle Analytics Publisher Periodic Reporting uses Rich Text Format (RTF) for its templates. The layout maps the data sets and displays data at run time. You can also design the data model so the template calls other layouts within itself.

Figure 5-4 displays a portion of the PBRER data model. The report template calls other templates from the Cover and Summary pages.

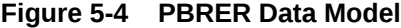

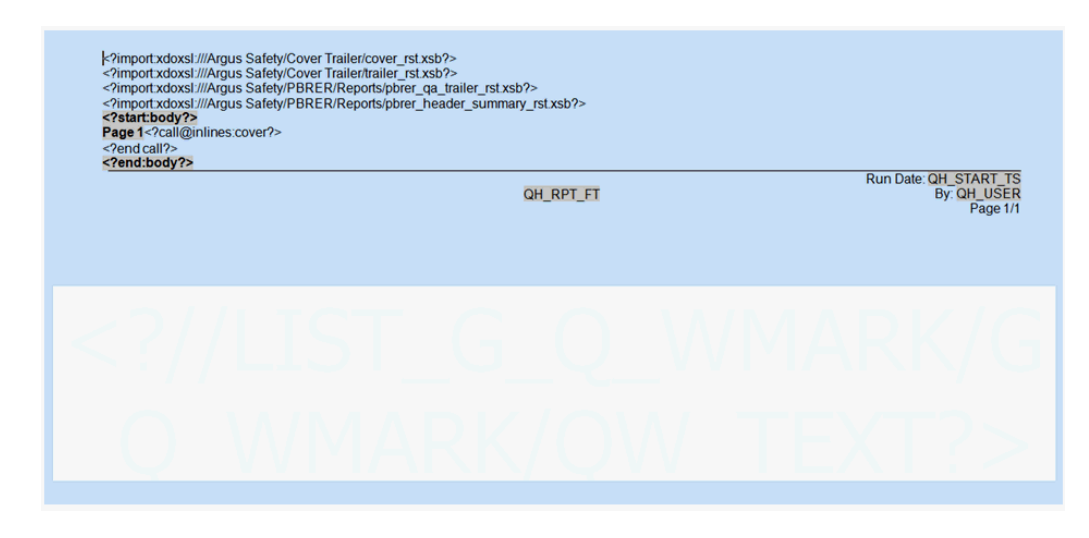

# Aggregate Report Data Flow

This section explains the flow of data from the time the user creates the report configuration until the report is executed completely.

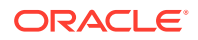

For more information, see:

- Oracle Argus Safety UI Entry
- Oracle Analytics Publisher Data Flow

### <span id="page-27-0"></span>Oracle Argus Safety UI Entry

To configure a report, navigate to the Periodic Report Configuration screen and enter the required configuration. The system saves this data in the required configuration tables.

You can either generate the case series or run the BIP report in a single step. A case series is generated in both cases.

For an ICH PSUR configuration, the following case series can be generated:

- Main Case Series
- Cumulative Case Series
- Section 6.2 Case Series
- Ad hoc Case series (1-4) when ad hoc listings are supplied

For a CTPR configuration, only Main Case Series and Cumulative Case Series tables are present.

The case series are stored in the case series tables.

### Oracle Analytics Publisher Data Flow

If you run the report from the Oracle Argus Safety UI directly, the system passes only the Enterprise ID, Report Configuration, Print As, and Reg Report ID parameters. Other parameters are picked up if no default values are provided at the BIP level.

- **1.** Navigate to the BIP report that displays the parameter page.
- **2.** Select the mandatory parameter ENTERPRISE ID. This selection executes the associated LOV query.

The selected value is verified by the query present in the CFG\_RPT\_AGG\_PARMS table for the parameter.

After verification, the enterprise ID is set for the session.

**3.** Select the mandatory parameter REPORT\_CONFIGURATION. This parameter determines whether the report will be in the Data Lock Point (DLP).

If the case series parameters are not selected, the default case series associated with this report configuration is set automatically.

This parameter is an LOV and the query present in the CFG\_RPT\_AGG\_PARMS table for the parameter validates the selected value.

**4.** Input the other parameters, and click **Submit**. This invokes the Before data trigger that calls the **f\_beforedata** function of the **pkg\_agg\_rpt** package.

This function:

- **1.** Sets up all parameter values from the Oracle Analytics Publisher to Package variables.
- **2.** Validates whether the mandatory parameters have been supplied.

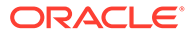

- **3.** Checks if the user's access has expired.
- **4.** Determines whether the BIP report call is made from the Oracle Argus Safety UI or from the BIP console.
- **5.** Handles case, study, or site security.
- **6.** Finds the BIP report job.
- **7.** Inserts records in CMN\_REG\_REPORTS.
- **8.** Inserts records in PER\_RPT\_QUEUE and PER\_RPT\_STATUS.
- **9.** Obtains the default values of all parameters using CFG\_RPT\_AGG\_PARAMS.
- **10.** Determines whether the report is DLP.
- **11.** Populates the data for listedness, drugs, events, event to drugs, and case data.
- **12.** After the case data has been populated, fills in the health authority details and drug names.
- **13.** Sets up the lexical parameters, if any.
- **14.** Based on the persist data common switches, fills in the data for MART tables:
	- **a.** PERSIST\_BIP\_DATA: whether data from GTT needs to be moved to RM tables.
	- **b.** PERSIST\_DURATION: number of days for which the data is to be left at RM tables.

This results in the package filling in the complete data for data sets.

- **1.** After the PLSQL code is complete, the BI report internally generates the data XML, renders the pages, and stores the output in its repository data.
- **2.** The database job calls the **pkg\_rpt\_util.p\_fetchrptoutput** function, which obtains the list of reports that are run based on the RPT\_AGG\_BIP\_JOB table.
- **3.** The database then queries the BIP Metadata Repository (MDR) and verifies that the report is complete. If the report has failed, the database updates the failure status and proceeds to the next report.
- **4.** If the report is successful, the database checks if the Draft/Final tables are updated.
- **5.** The system copies the report output blob to the reporting tables. It updates **CMN\_REG\_REPORTS** and the corresponding records in the **PER\_RPT\_QUEUE** and **PER\_RPT\_STATUS** tables.

After this operation is complete, you can view the report output in BIP and Oracle Argus Safety.

#### **Note:**

The report output in BIP might be completed earlier than in Oracle Argus Safety UI. This is because the job picks up the output and pushes it to the Argus database.

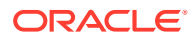

# <span id="page-29-0"></span>6 Extending a Flexible Aggregate Report

This chapter describes the options available for extending an out-of-the-box Oracle Analytics Publisher Periodic report.

#### **Note:**

Oracle encourages customers to extend reports for their use but is not obliged to support the custom or extended code and is not responsible for any loss or damage caused by the extended code.

Oracle Analytics Publisher Periodic Reporting has the following customizable layers:

- Database layer
- Oracle Analytics Publisher layer

This further comprises:

- Data Model layer
- Report Layout layer

For more information, see:

- Database Layer
- **[Extending the Oracle Analytics Publisher Data Model](#page-35-0)**
- [Creating a Custom Report](#page-43-0)
- **[Blinding Functionality](#page-45-0)**
- [Flexible Data Re-categorization](#page-46-0)

# Database Layer

Objects specific to Oracle Analytics Publisher Reporting are present in a separate schema created during the installation of the Oracle Argus Safety database. This schema only has a limited set of objects and access privileges. Table 6-1 illustrates these objects and privileges.

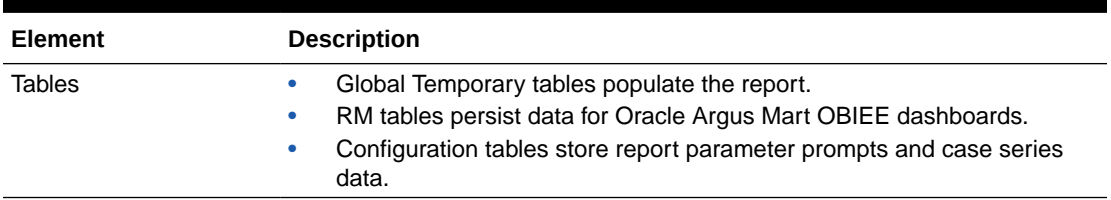

#### **Table 6-1 Objects and Access Privileges**

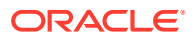

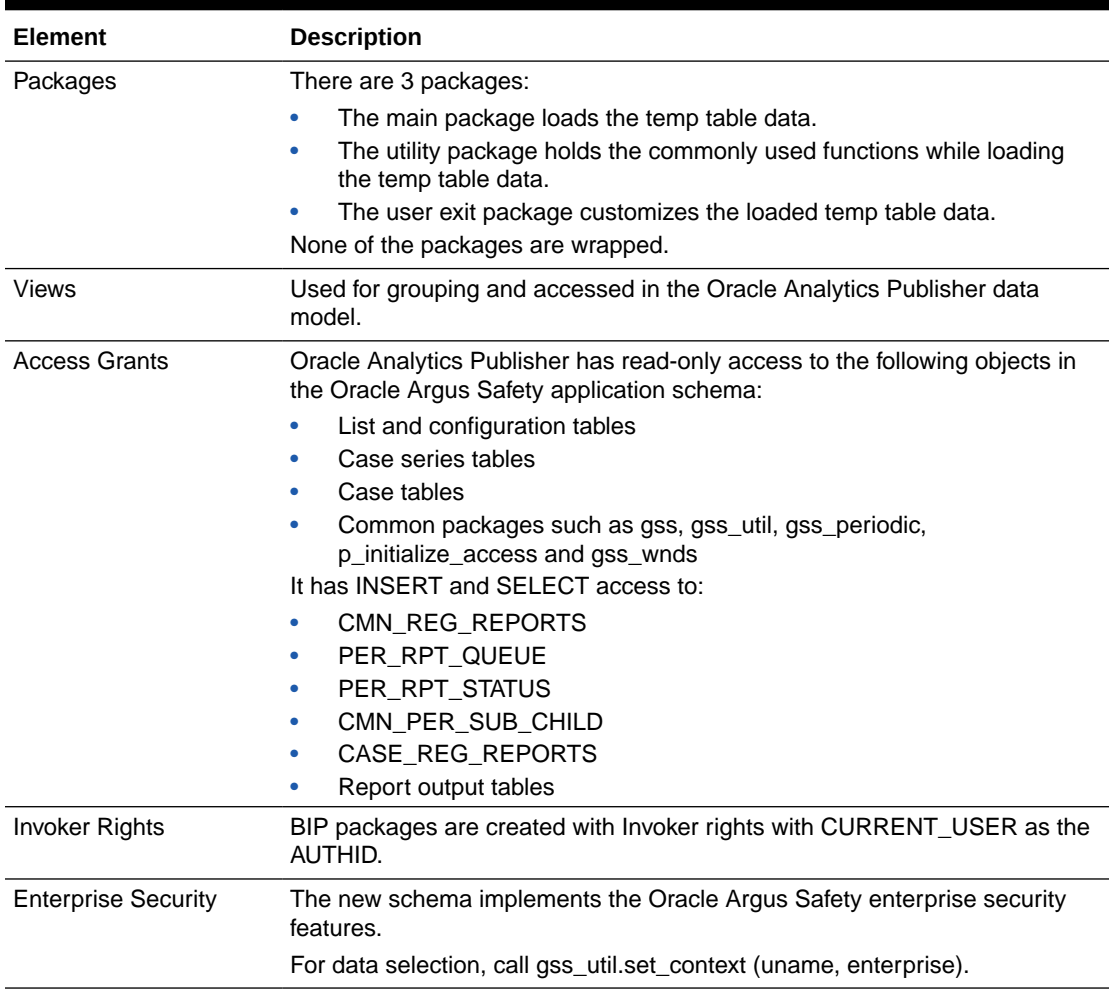

<span id="page-30-0"></span>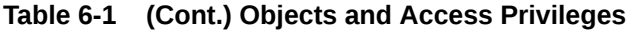

For more information, see:

- Configuration Extensibility
- [Extending with User Exits](#page-31-0)
- [Extending Global Temporary Tables](#page-33-0)
- **[Extending using Custom Objects](#page-33-0)**
- [Adding or Modifying a View](#page-34-0)
- [Adding a Column to the Existing Table](#page-34-0)

## Configuration Extensibility

You can update the out-of-the-box data in the **CFG\_RPT\_AGG\_PARAMS** table to modify report names. This configuration change is used for:

- Updating the parameter prompt text in the report output.
- Modifying the order of displaying report parameter prompts.
- Validating details of the parameter.

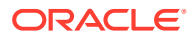

#### <span id="page-31-0"></span>**Note:**

These are configuration changes and do not impact any other functionality. Also, there is no UI for this table. You can use any database tool connecting to the Oracle Argus Safety application schema.

## Extending with User Exits

You can use user exits to customize BIP Periodic Report data present in the GTT and RM Tables. Every population algorithm contains a user exit at the end during the database selection. A user exit lets you:

- Update Records
- Insert Records
- Delete Records

Table 6-2 contains the list of user exits.

#### **Table 6-2 List of User Exits**

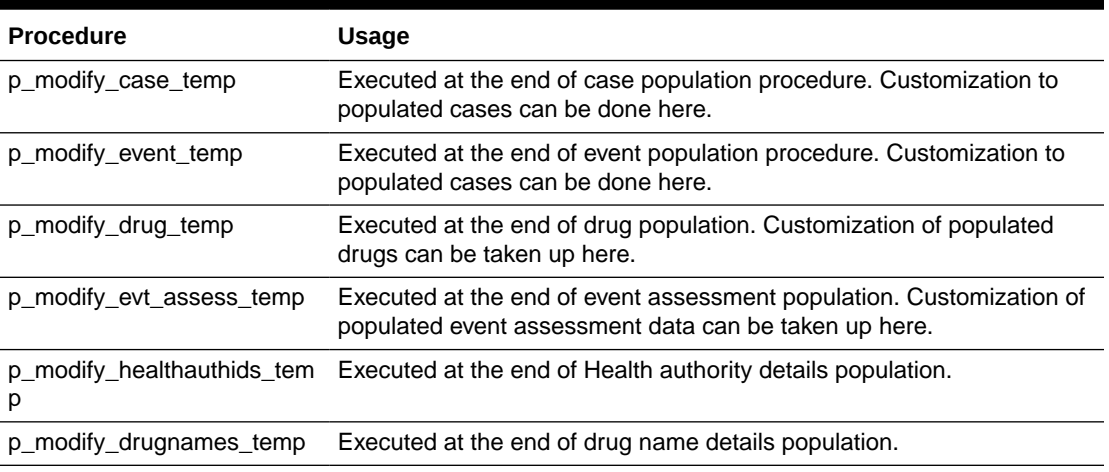

There is also a user exit for each RM table.

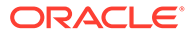

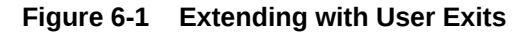

```
Procedure pop rpt agg case
<sub>var1</sub></sub>
\ddots. . .
<yarn>
Begin
   data load queries;
   \ddotsc\sim\simdata load statements;
   --[ User Exit Call ]--pkg agg rpt user exit.p modify case temp;
Exception
   <exceptions>
End;
```
Figure 6-2 displays the structure of an out-of-the-box user exit.

#### **Figure 6-2 Structure of an Out-of-the-box User Exit**

```
Procedure pop rpt agg case
<var1>
. . .
. . .
<xaxn>
Begin
   data load queries;
   ц.
   Card
   \dddot{\phantom{1}}data load statements;
   --[ User Exit Call ]--pkg_agg_rpt_user_exit.p_modify_case_temp;
Exception
   <exceptions>
End;
```
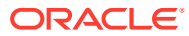

#### <span id="page-33-0"></span>**Figure 6-3 Structure of an Out-of-the-box User Exit**

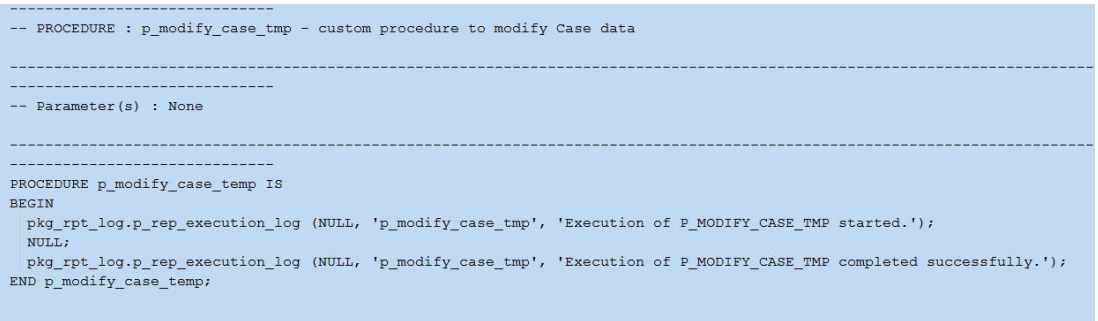

An out-of-the-box user exit only has a null statement between the log handlers. You can add logic (as necessary) to insert, update, or delete rows from corresponding or related tables.

A sample extension requirement is shown below:

#### **Requirement**

Update the CUSTOMCASE01 column using truncated or formatted study name value based on a condition.

#### **Solution**

Modify the p\_modify\_case\_temp user exit. Write the following update statement within the p\_modify\_case\_temp procedure:

```
Update GTT_RPT_AGG_CASE
Set CUSTOMCASE01 = Uformat (studyname)
Where <condn>
```
### Extending Global Temporary Tables

You might not need to extend the Global Temporary tables as the out-of-the-box table itself contains multiple flexible columns. Each GTT and RM table contains:

- 15 columns of type VARCHAR2 (4000)
- 4 columns to support DATE fields. The data type is VARCHAR2(8)
- 2 clob columns

You can fill these columns by using user exits.

### Extending using Custom Objects

You must retain the integrity of the reports while extending out-of-the-box periodic report database objects. You must create a new custom schema (using the naming standard BIP\_CUSTOM) where you can deploy your custom objects.

For more information, see:

- [Adding New Columns to GTT or RM Tables](#page-34-0)
- [Filling Custom Tables](#page-34-0)
- **[Filling Custom Views](#page-34-0)**

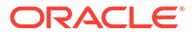

**Filling Custom Packages** 

#### <span id="page-34-0"></span>Adding New Columns to GTT or RM Tables

To add new columns to GTT and RM tables:

- **1.** Create a replica of the GTT in the custom schema. For example, if the customer needs new columns in the GTT\_RPT\_AGG\_CASE table, create the replica of this table in the custom schema, named XX GTT\_RPT\_AGG\_CASE.
- **2.** Add the new columns to the replica table in the custom schema.
- **3.** Grant the new table access to the out-of-the-box BIP schema.
- **4.** Create a synonym for this object (public synonym). The BIP schema can access this new object.
- **5.** Modify the user exit package corresponding to this GTT to fill in the new custom table and logistics to load the additional two columns.

#### Filling Custom Tables

Follow the same procedure for filling custom tables. You do not need to replicate a table from the BIP schema.

#### Filling Custom Views

You might need to deploy custom views for solving complicated logistics. This functionality is limited to accessing the objects of the BIP schema only.

To fill custom views, perform the following steps:

- **1.** Create the view in the custom schema.
- **2.** Grant BIP schema access to the view.
- **3.** Create a synonym for the view (public synonym).

You can use this view either in the BIP schema or in the BI data model.

#### Filling Custom Packages

Follow the same procedure for filling custom packages.

### Adding or Modifying a View

You can create your own view in the custom schema. If these views directly access BIP schema objects, you might need to provide grants. After the BIP schema is created, it has access to this view and can be utilized in the package through user exits.

### Adding a Column to the Existing Table

Temp tables provide custom columns for customer use. However, there might be instances when you want to add further tables. You can do this in the following ways:

• Adding the columns directly into the table and manipulating it.

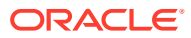

• If you are not allowed to add directly, you can create a replica of the table in the custom schema along with the new columns needed.

The BIP schema is provided a grant for the new object and a synonym is created.

Then, the data can be inserted in the new table.

# <span id="page-35-0"></span>Extending the Oracle Analytics Publisher Data Model

#### **Note:**

While extending Oracle Analytics Publisher reports, irrespective of whether the extension is in the data model layer or the layout, Oracle recommends taking a complete backup of the report in another catalog folder and then proceeding with the extension.

For more information, see:

- Data Model Query Naming Convention
- Data Model Nested Queries
- **[Data Structure Groups](#page-37-0)**
- [DSUR Summary Table Naming Conventions](#page-37-0)
- [Case Series Tables](#page-39-0)
- [Lexical Parameters](#page-40-0)

### Data Model Query Naming Convention

The Oracle Analytics Publisher data model queries follow a standard naming convention:

Q<Query level no>\_<Report section identification>

For example,

Q1 DSURLINELISTING: First level query of the DSUR line listing section.

Q1\_MAINDSURSUMTAB: First level query of DSUR Main Summary tabulation.

Q2\_DEATHDSURSUMTAB: Second level query of DSUR Fatal Summary Tabulation.

Q4\_CMAINDSURSUMTAB: Fourth level query of DSUR Cumulative Main ST.

Q2\_CONSUMTAB: Second level query of Consumer ST.

#### Data Model Nested Queries

BIP Periodic reports follow the model of Nested queries.

Consider the PBRER 6.2 Cumulative Summary Tabulation queries.

#### **Query 1: Q1\_PBRER62**

```
SELECT ct.soc g1pbrer62soc,
        COUNT (ct.CASE_STUDY_DRUG) cnt_study_drug,
```
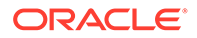
```
 COUNT (ct.CASE_COMPARATOR) cnt_case_comparator,
        COUNT (ct.case_blinded) cnt_blinded,
       COUNT (ct.case placebo) cnt placebo,
       COUNT (ct.case nosdgiven) cnt nosdgiven,
       COUNT (ct.case_num) cnt_case_num
   FROM v$rpt_clinicalsummary ct 
     WHERE ct.REG_REPORT_ID = pkg_agg_rpt.f_get_report_id
    AND (ct.Sec62cumflag = 'Y' AND NVL(ct.sec63nonintcumflag,'N') <> 'Y')
   AND (ct.casetype = 'C' AND ct.eventseriousflag = 'Y')
    AND ct.Clinicaldrugrole != 6
GROUP BY ct.ev_socdisplaynbr,ct.soc
ORDER BY ct.ev_socdisplaynbr,ct.soc;
```
In QUERY 1, the column SOC is given an alias *g1pbrer62soc*

Grouping: g1 -> Group 1

pbrer62 -> Report section

soc -> Column name

Sorting: Order by SOCDISPLAYNBR and SOC. Users can modify the sorting columns by changing the data model queries for each group.

#### **Query 2: Q2\_PBRER62**

```
SELECT ct.reaction g2pbrer62reaction,
        COUNT (ct.CASE_STUDY_DRUG) cnt_study_drug,
        COUNT (ct.CASE_COMPARATOR) cnt_case_comparator, 
COUNT (ct.case blinded) cnt blinded,
COUNT (ct.case placebo) cnt placebo,
        COUNT (ct.case_nosdgiven) cnt_nosdgiven,
       COUNT (ct.case_num) cnt_case_num
   FROM v$rpt_clinicalsummary ct 
   WHERE ct.REG REPORT ID = pkg_agg_rpt.f_get_report_id
    AND (ct.\sec 62 \text{cumflag} = 'Y' AND NVL(ct.sec63nonintcumflag,'N') \langle \rangle'Y')
    AND (ct.casetype = 'C' AND ct.eventseriousflag = 'Y') 
    AND ct.clinicaldrugrole != 6
    AND ct.soc = :g1pbrer62soc
GROUP BY ct.reaction
ORDER BY ct.reaction;
```
In the above QUERY 2 the column REACTION given an alias "g2pbrer62reaction"

Grouping:g2 -> Group 2

pbrer62 -> Report section

reaction -> Column name.

Sorting: Order by Event Reaction, Users can modify the sorting columns by changing the data model queries for each group.

In Query 2, the group1 column SOC is passed in the where condition *AND ct.soc = :g1pbrer62soc*.

Hence, Query 2 fetches rows only for the SOCs from Query 1. This NESTED query model is used throughout BIP Periodic reports.

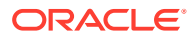

### Data Structure Groups

For Queries 1 and 2, the sample data structure is depicted below. This can be found in Datamodel -> Code tab.

Query 1 -> Q1 PBRER62 is source for the group G1 PBRER62 and the group G2\_PBRER62 is NESTED under G1\_PBRER62.

<group name="G1\_PBRER62" label="" source="Q1\_PBRER62"> <element name="CNT\_STUDY\_DRUG" value="CNT\_STUDY\_DRUG" label="CNT\_STUDY\_DRUG" dataType="xsd:double" breakOrder="" fieldOrder="2"/> <element name="CNT\_CASE\_COMPARATOR" value="CNT\_CASE\_COMPARATOR" label="CNT\_CASE\_COMPARATOR" dataType="xsd:double" breakOrder="" fieldOrder="3"/> <element name="G1\_TEXT" value="G1PBRER62SOC" label="G1PBRER62SOC" dataType="xsd:string" breakOrder="" fieldOrder="1"/> <element name="CNT\_BLINDED" value="CNT\_BLINDED" label="CNT\_BLINDED" dataType="xsd:double" breakOrder="" fieldOrder="4"/> <element name="CNT\_PLACEBO" value="CNT\_PLACEBO" label="CNT\_PLACEBO" dataType="xsd:double" breakOrder="" fieldOrder="5"/> <element name="CNT\_CASE\_NUM" value="CNT\_CASE\_NUM" label="CNT\_CASE\_NUM" dataType="xsd:double" breakOrder="" fieldOrder="7"/> <element name="CNT\_NOSDGIVEN" value="CNT\_NOSDGIVEN" label="CNT\_NOSDGIVEN" dataType="xsd:double" breakOrder="" fieldOrder="6"/> <group name="G2\_PBRER62" label="" source="Q2\_PBRER62"> <element name="CNT\_STUDY\_DRUG" value="CNT\_STUDY\_DRUG" label="CNT\_STUDY\_DRUG" dataType="xsd:double" breakOrder="" fieldOrder="2"/> <element name="CNT\_CASE\_COMPARATOR" value="CNT\_CASE\_COMPARATOR" label="CNT\_CASE\_COMPARATOR" dataType="xsd:double" breakOrder="" fieldOrder="3"/> <element name="G2\_TEXT" value="G2PBRER62REACTION" label="G2PBRER62REACTION" dataType="xsd:string" breakOrder="" fieldOrder="1"/> <element name="CNT\_BLINDED" value="CNT\_BLINDED" label="CNT\_BLINDED" dataType="xsd:double" breakOrder="" fieldOrder="4"/> <element name="CNT\_PLACEBO" value="CNT\_PLACEBO" label="CNT\_PLACEBO" dataType="xsd:double" breakOrder="" fieldOrder="5"/> <element name="CNT\_CASE\_NUM" value="CNT\_CASE\_NUM" label="CNT\_CASE\_NUM" dataType="xsd:double" breakOrder="" fieldOrder="7"/> <element name="CNT\_NOSDGIVEN" value="CNT\_NOSDGIVEN" label="CNT\_NOSDGIVEN" dataType="xsd:double" breakOrder="" fieldOrder="6"/> </group> </group>

There can be multiple rows in the group G2\_PBRER62 for one row from G1\_PBRER62.

For group columns such as SOC (QUERY 1) and REACTION (QUERY 2), the element names vary.

In the sample data structure, the element name G1 TEXT denotes that it is a group column and the value is *G1PBRER62SOC* alias name given in QUERY 1.

For OUERY 2 the element name G2\_TEXT denotes that it is the second group column and the value is *G2PBRER62REACTION* alias name given in QUERY 2.

### DSUR Summary Table Naming Conventions

Let us consider the DSUR Main summary tabulation data structure to explain the naming conventions and drug key table functionality.

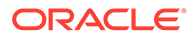

**1.** The first group name is *G1\_DSURSUMTAB*. It is different for all DSUR summary sections.

For fatal summary tabulation, the group name is G1\_DSURSUMTAB1.

For Cumulative main ST section, the group name is G1\_DSURSUMTAB3.

For Cumulative fatal ST section, the group name is G1\_DSURSUMTAB4.

The grouping column is Follow-Up text. The element name is G1\_TEXT1 and is used in dsur\_sum.rtf.

- **2.** The second group name is *G2\_DSURSUMTAB*. The second (and subsequent) group names are the same for all DSUR summary tabulation sections. This effectively uses the DSUR summary sub-template. The grouping column is Sponsor study Number. The element name is G2\_TEXT1 and is used in dsur\_sum.rtf.
- **3.** G3\_DRUGKEY is the third group which prints Study and Comparator drugs in a table format.

| Drug Role                   | <b>Column Number</b> | Drug Name         |
|-----------------------------|----------------------|-------------------|
| Study ID: Study Name        |                      |                   |
| <b>IMP Treatment</b>        |                      | Prod1+Prod2       |
| <b>IMP Treatment</b>        |                      | Prod <sub>3</sub> |
| <b>Comparator Treatment</b> |                      | Prod4             |

**Figure 6-4 Study and Comparator Drugs Format**

In the summary tabulation, IMP 1 is printed under IMP Treatment1 and IMP 2 is printed under IMP Treatment2. The titles are configurable (flexible code list: BIP\_PROD\_CATEGORY).

- **4.** The fourth group name is *G4\_DSURSUMTAB*. It is the same for all DSUR summary tabulation sections. The grouping column is SOC. The element name is G4\_TEXT1 and is used in dsur\_sum.rtf.
- **5.** The fifth group name is *G5\_DSURSUMTAB*. It is the same for all DSUR summary tabulation sections. The grouping column is Event Reaction. The element name is G5 TEXT1 and is used in dsur\_sum.rtf. The Column title appears from the code list BIP\_PROD\_CATEGORY and element name is G5\_TEXT2.

```
<group name="G1_DSURSUMTAB" label="G1_DSURSUMTAB" source="Q1_MAINDSURSUMTAB">
         <element name="G1_TEXT3" value="G1MAINDSURPSURFOLLOWUPFLAG" 
label="G1MAINDSURPSURFOLLOWUPFLAG" dataType="xsd:string" breakOrder="" 
fieldOrder="1"/>
                <element name="G1_TEXT1" value="G1MAINDSURPSURFOLLOWUPTEXT" 
label="G1MAINDSURPSURFOLLOWUPTEXT" dataType="xsd:string" breakOrder="" 
fieldOrder="2"/>
                <element name="CNT_CASEID" value="CNT_CASEID" 
label="CNT_CASEID" dataType="xsd:double" breakOrder="" fieldOrder="3"/>
                <group name="G2_DSURSUMTAB" label="G2_DSURSUMTAB" 
source="Q2_MAINDSURSUMTAB">
                  <element name="G2_TEXT1" 
value="G2MAINDSURSPONSORSTUDYNUMB" label="G2MAINDSURSPONSORSTUDYNUMB"
dataType="xsd:string" breakOrder="" fieldOrder="1"/>
                   <element name="CNT_CASEID" value="CNT_CASEID" 
label="CNT_CASEID" dataType="xsd:double" breakOrder="" fieldOrder="2"/>
                   <group name="G3_DRUGKEY" label="G3_DRUGKEY"
```

```
source="Q3_DRUGKEY1">
                      <element name="G3_DRUGROLE" value="G3_DRUGROLE" 
label="G3_DRUGROLE" dataType="xsd:string" breakOrder="" fieldOrder="2"/>
                      <element name="G3_COLUMNNUMBER" value="G3_COLUMNNUMBER" 
label="G3_COLUMNNUMBER" dataType="xsd:double" breakOrder="" fieldOrder="3"/>
                      <element name="G3_DRUGNAME" value="G3_DRUGNAME" 
label="G3_DRUGNAME" dataType="xsd:string" breakOrder="" fieldOrder="4"/>
                      <element name="G3_STUDYID" value="G3_STUDYID" 
label="G3 STUDYID" dataType="xsd:string" breakOrder="" fieldOrder="1"/>
                   </group>
                   <group name="G4_DSURSUMTAB" label="G4_DSURSUMTAB" 
source="Q4_MAINDSURSUMTAB">
                      <element name="G4_TEXT1" value="G4MAINDSURSOC" 
label="G4MAINDSURSOC" dataType="xsd:string" breakOrder="" fieldOrder="1"/>
                      <element name="CNT_CASEID" value="CNT_CASEID" 
label="CNT_CASEID" dataType="xsd:double" breakOrder="" fieldOrder="2"/>
                      <group name="G5_DSURSUMTAB" label="G5_DSURSUMTAB" 
source="Q5_MAINDSURSUMTAB">
                         <element name="G5_TEXT1" value="G5BMAINDSURREACTION" 
label="G5BMAINDSURREACTION" dataType="xsd:string" breakOrder="" fieldOrder="1"/>
                         <element name="G5_TEXT2" value="G5MAINDSURLISTCOL" 
label="G5MAINDSURLISTCOL" dataType="xsd:string" breakOrder="" fieldOrder="2"/>
                         <element name="G5_TEXT4" value="G5MAINDSURORD" 
label="G5MAINDSURORD" dataType="xsd:double" breakOrder="" fieldOrder="3"/>
                         <element name="CNT_CASEID" value="CNT_CASEID" 
label="CNT_CASEID" dataType="xsd:double" breakOrder="" fieldOrder="4"/>
                      </group>
                   </group>
                </group>
             </group>
```
### Case Series Tables

The procedure pkg\_agg\_rpt.p\_copy\_rpt\_case\_series copies all case-series required for report execution into the RPT\_AGG\_CASE\_SERIES and RPT\_AGG\_CS\_CASES tables.

For more information, see:

• Common Queries (lexicals) Used in Reports

### Common Queries (lexicals) Used in Reports

The following queries are available in the package header  $pkq = aqq$  rpt.

| Value                          | <b>Description</b>                                                                                                    |
|--------------------------------|----------------------------------------------------------------------------------------------------|
| Q MESSAGE                      | Returns all WARNING type log messages that appear in the trailer section<br><b>Warning Messages.</b>                                                |
| Q ERROR                        | All ERROR type messages appear in trailer page under Error Messages<br>section.                                                                     |
| Q CASES                        | Lists Cases of only Main Case series from the BIP tables<br>RPT_AGG_CASE_SERIES and RPT_AGG_CS_CASES on the Cover page.                             |
| Q REPORTCASESUM<br><b>MARY</b> | Returns Totals section on the Trailer page. The Total of valid and invalid case<br>count appears (only cases from MAIN CASE SERIES are considered). |
| Q WMARK                        | Populates water marks for the reports. For example, DRAFT, INTERNAL.                                                                                |

**Table 6-3 pkg\_agg\_rpt Queries**

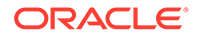

#### **Table 6-3 (Cont.) pkg\_agg\_rpt Queries**

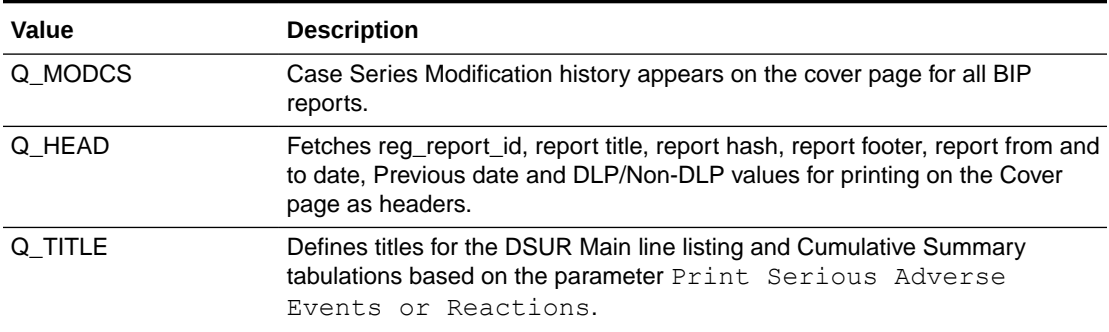

The following queries are used in QA sections of the reports.

| Element | <b>Description</b>                                                                                                    |
|---------|----------------------------------------------------------------------------------------------------|
| Q QA1   | Lists case numbers without any qualifying drugs. Considers all cases<br>not available in the GTT_RPT_AGG_DRUG table but available in<br>GTT RPT AGG CASE.             |
| Q QA2   | Lists Case numbers without any qualifying events. Considers all cases<br>not available in the GTT_RPT_AGG_EVENT table but available in<br>GTT RPT AGG CASE.           |
| Q QA3   | Lists Case numbers with undefined case level unlabeledness.<br>Considers all cases with the column<br>GTT RPT AGG CASE.CASEUNLABELEDNESSCODEvalue set to<br>NULL.     |
| Q QA4   | Lists Case numbers with undefined event level unlabeledness.<br>Considers all cases with the column<br>GTT RPT AGG EVENT.EVENTUNLABELEDNESSCODE value set<br>to NULL. |
| Q QA5   | Lists Case numbers with undefined Case level seriousness. Considers<br>cases with column GTT_RPT_AGG_CASE.CASESERIOUSFLAG<br>value set to NULL.                       |
| Q QA6   | Lists Case numbers with undefined Event level seriousness. Considers<br>cases with column GTT_RPT_AGG_EVENT.EVENTSERIOUSFLAG<br>value set to NULL.                    |
| Q QA7   | Lists the Labels configured for drugs in the drug list. The query is<br>different for PMAR, PBRER and DSUR and is available in the data<br>models.                    |
| Q QA9   | Lists Non-Clinical Case numbers (where the column<br>GTT_RPT_AGG_CASE.CASETYPE !='C')                                                                                 |
| Q QA13  | Summary of Unlocked Cases.                                                                                                    |
| Q QA14  | Cases with Missing Assessment.                                                                                                    |

**Table 6-4 QA Section Queries**

## Lexical Parameters

The following lexical parameter code is available in the **pkg\_agg\_rpt** package.

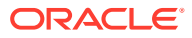

**1. Include only HCP cases in summary tabulation**: For value 1 (YES/HCP, AND ct.casemedicallyconfirmflag =**Y**), only medically confirmed cases are shown.

```
IF PN_HCP_ONLY = 1 THEN
    GL_ST_FILTER_HCP:= ' AND ct.casemedicallyconfirmflag ='Y';
 ELSE
   GL ST FILTER HCP:= ' ';
 END IF;
```
The variable *GL\_ST\_FILTER\_HCP* is used in the Data model of the PMAR Summary Tabulation sections to filter HCP cases.

**2. Include Follow-up cases from summary tabulations**: To filter out Follow-up cases in summary tabulation sections.

```
 IF PN_INC_FOLLOWUP = 1 THEN
  GL_ST_EXCLUDE_FOLLOWUP := ' ';
 ELSE
  GL ST EXCLUDE FOLLOWUP := ' AND ct.psurfollowupflag ='N';
 END IF;
```
**3. Exclude Non-Serious cases from summary tabulations**: If the report parameter *Exclude non serious cases from summary tabulations* is set to **Y**, Grouping and Counts based on Non-Serious events that are part of serious cases are still printed. Only Nonserious cases and corresponding events are ignored based on the parameter value of Y.

```
IF PN_EXC_NS_ST = 1 THEN
     GL_ST_FILTER_SERIOUS := ' AND ct.caseseriousflag = 'Y'; --' AND
ct.eventseriousflag ='Y';
    ELSE
     GL ST FILTER SERIOUS := ' ';
    END IF;
```
**4. List cases in the line listing under SOC for each diagnosis**: Line Listing-> List Cases only once, under the primary event and List Cases under all events, details under the primary event.

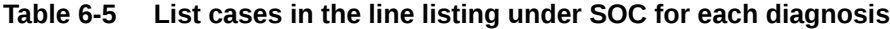

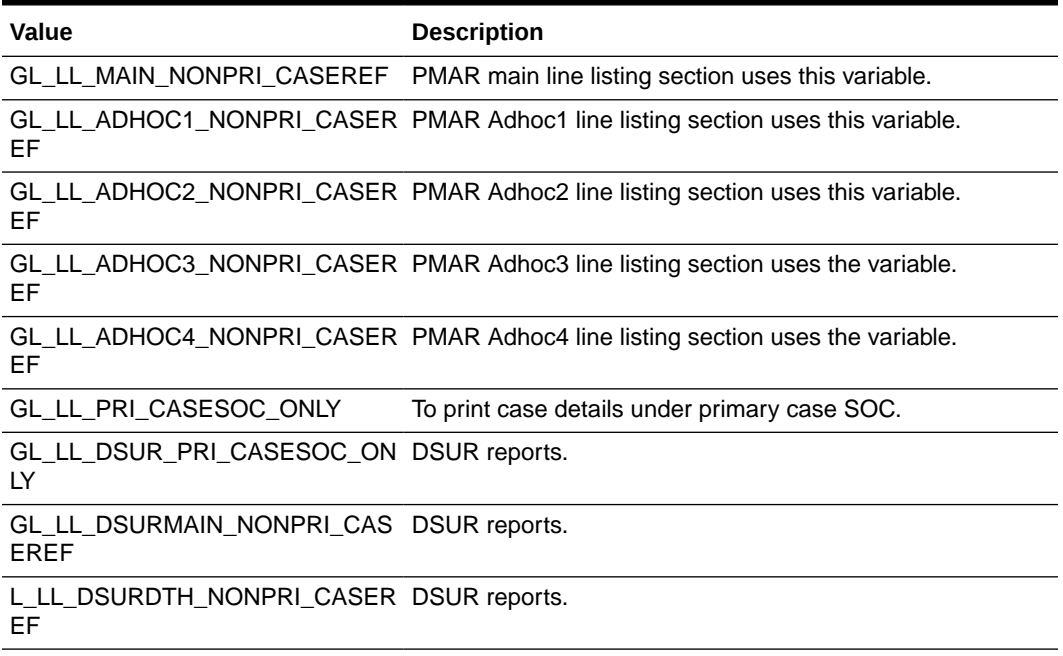

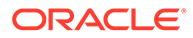

#### Code snippet:

```
 IF PN_LL_SOC = 1 THEN
     GL_LL_MAIN_NONPRI_CASEREF := ' AND EXISTS (SELECT 1 FROM
gtt rpt agg_event pdt WHERE pdt.reg_report_id = pc.reg_report_id AND
pdt.case id = pc.case id AND pdt.soc = :g4mainsoc) ';
     GL_LL_ADHOC1_NONPRI_CASEREF := ' AND EXISTS (SELECT 1 FROM
gtt rpt agg_event pdt WHERE pdt.reg report id = pc.reg report id AND
pdt.case id = pc.case id AND pdt.soc = :g4adhocsoc) ';
     GL_LL_ADHOC2_NONPRI_CASEREF := ' AND EXISTS (SELECT 1 FROM
gtt_rpt_agg_event pdt WHERE pdt.reg_report_id = pc.reg_report_id AND 
pdt.case id = pc.case id AND pdt.soc = :g4adhoc2soc) ';
     GL_LL_ADHOC3_NONPRI_CASEREF := ' AND EXISTS (SELECT 1 FROM
gtt_rpt_agg_event pdt WHERE pdt.reg_report_id = pc.reg_report_id AND 
pdt.case id = pc.case id AND pdt.soc = :g4adhoc3soc) ';
     GL_LL_ADHOC4_NONPRI_CASEREF := ' AND EXISTS (SELECT 1 FROM
gtt_rpt_agg_event pdt WHERE pdt.reg_report_id = pc.reg_report_id AND 
pdt.case id = pc.case id AND pdt.soc = :g4adhoc4soc) ';
 GL_LL_PRI_CASESOC_ONLY := ' ';
GL_LL_DSUR_PRI_CASESOC_ONLY := ' ';
GL_LL_DSURMAIN_NONPRI_CASEREF := ' AND EXISTS (SELECT 1 FROM
gtt rpt agg_event pdt WHERE pdt.reg_report_id = pc.reg_report_id AND
pdt.case id = pc.case_id AND pdt.soc = :g5asrsoc) ';
     GL_LL_DSURDTH_NONPRI_CASEREF := ' AND EXISTS (SELECT 1 FROM
gtt rpt agg_event pdt WHERE pdt.reg_report_id = pc.reg_report_id AND
pdt.case_id = pc.case_id AND pdt.soc = :g12asrsoc) ';
    ELSE
     GL LL MAIN NONPRI CASEREF := ' AND pc.primarycasesoc
= :g4mainsoc ';
     GL_LL_ADHOC1_NONPRI_CASEREF := ' AND pc.primarycasesoc
= :g4adhocsoc ';
     GL_LL_ADHOC2_NONPRI_CASEREF := ' AND pc.primarycasesoc
= :g4adhoc2soc ';
     GL_LL_ADHOC3_NONPRI_CASEREF := ' AND pc.primarycasesoc
= :g4adhoc3soc ';
     GL_LL_ADHOC4_NONPRI_CASEREF := ' AND pc.primarycasesoc
= :g4adhoc4soc ';
     GL_LL_PRI_CASESOC_ONLY := ' AND pc.primarycasesoc = pe.soc
';
     GL_LL_DSUR_PRI_CASESOC_ONLY := ' AND pc.primarycasesoc = pe.soc
\mathbf{r}.
     GL_LL_DSURMAIN_NONPRI_CASEREF := ' AND pc.primarycasesoc
= :g5asrsoc ';
     GL_LL_DSURDTH_NONPRI_CASEREF := ' AND pc.primarycasesoc
= :q12asrsoc ';
    END IF;
```
#### **5. Print Serious Adverse Events or Reactions**: Filters out related events.

```
IF PN_SAR_SAE = 1 THEN
     GL SAR SAE PBRER COND := '' AND (ct.eventcorelatedcode = 'Y' OR
ct.eventrptrelatedcode = 'Y') ';
     GL SAR SAE DSUR COND := ' AND (ct.eventcorelatedcode = 'Y' OR
ct.eventrptrelatedcode = 'Y') ';
     GL SAR SAE DSUR LL := ' AND (pet.eventcorelatedcode = 'Y' OR
pet.eventrptrelatedcode = 'Y') ';
    ELSE
     GL_SAR_SAE_PBRER_COND := ' ';
      GL_SAR_SAE_DSUR_COND := ' ';
     GL_SAR_SAE_DSUR_LL := ' ';
    END IF;
```
# Creating a Custom Report

#### **Adding a new code list ID REPORT\_TEMPLATE and Decoding Context REPALG for custom FAR**

This section provides guidelines to create a new custom BIP report using the existing data extraction packages. Only 3 algorithms, PMAR, PBRER, and DSUR, can be used for any new custom reports using the data extraction packages. Any new algorithm logic (other than the 3 mentioned above) must be added by the user in the data extraction package.

To create a new custom BIP report:

- **1.** Go to Oracle Argus Safety UI > Oracle Argus Safety Console > **Code Lists** > **Flexible Data Re-Categorization**.
- **2.** Select the code list ID as REPORT TEMPLATE and click **Search**.
- **3.** Enter a new row by clicking **Add New** and entering the necessary details.

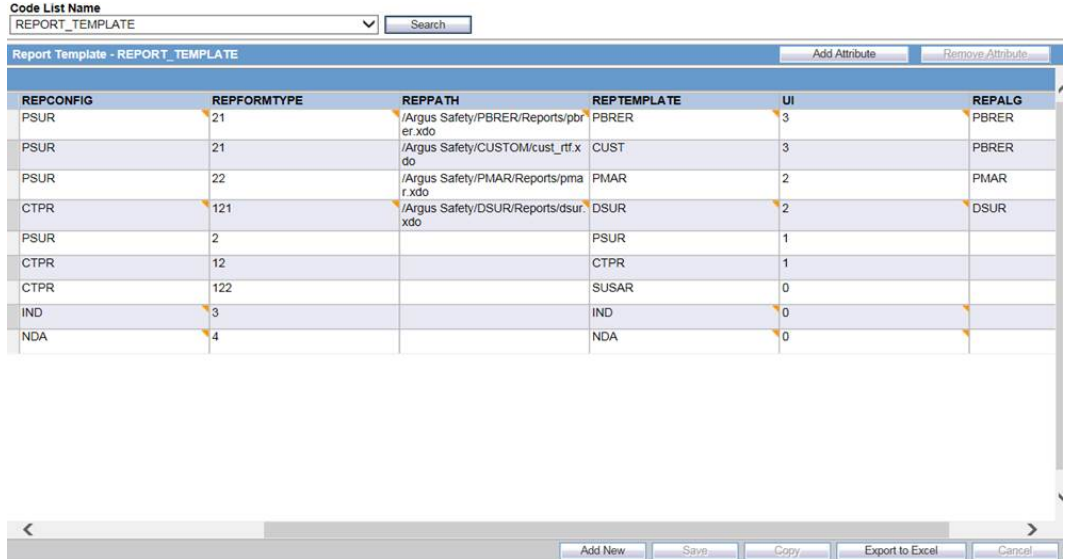

The REPPATH value must be entered correctly. For the REPTEMPLATE value, enter whatever must appear in the UI (Report Configuration, such as CUST).

**4.** Once this entry is made, the details can be seen in the database under code\_list\_detail\_discrete table.

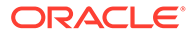

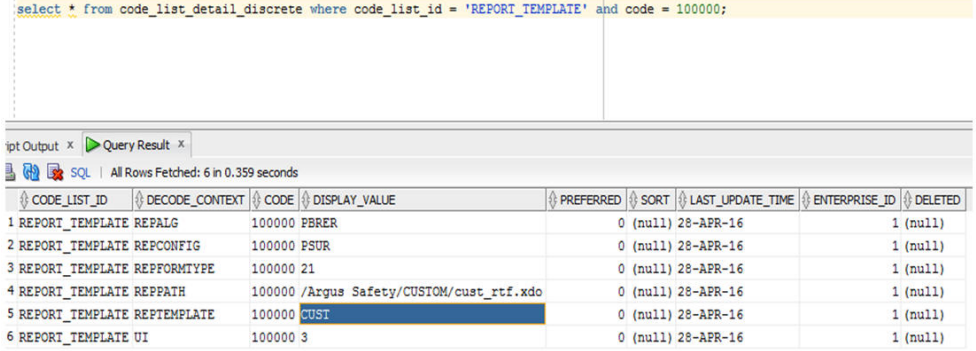

**5.** Log in to Oracle Analytics Publisher and create a new folder under Oracle Argus Safety as per the value you entered in the REPPATH. In the example used, it is mentioned as CUSTOM and so the folder created is called CUSTOM.

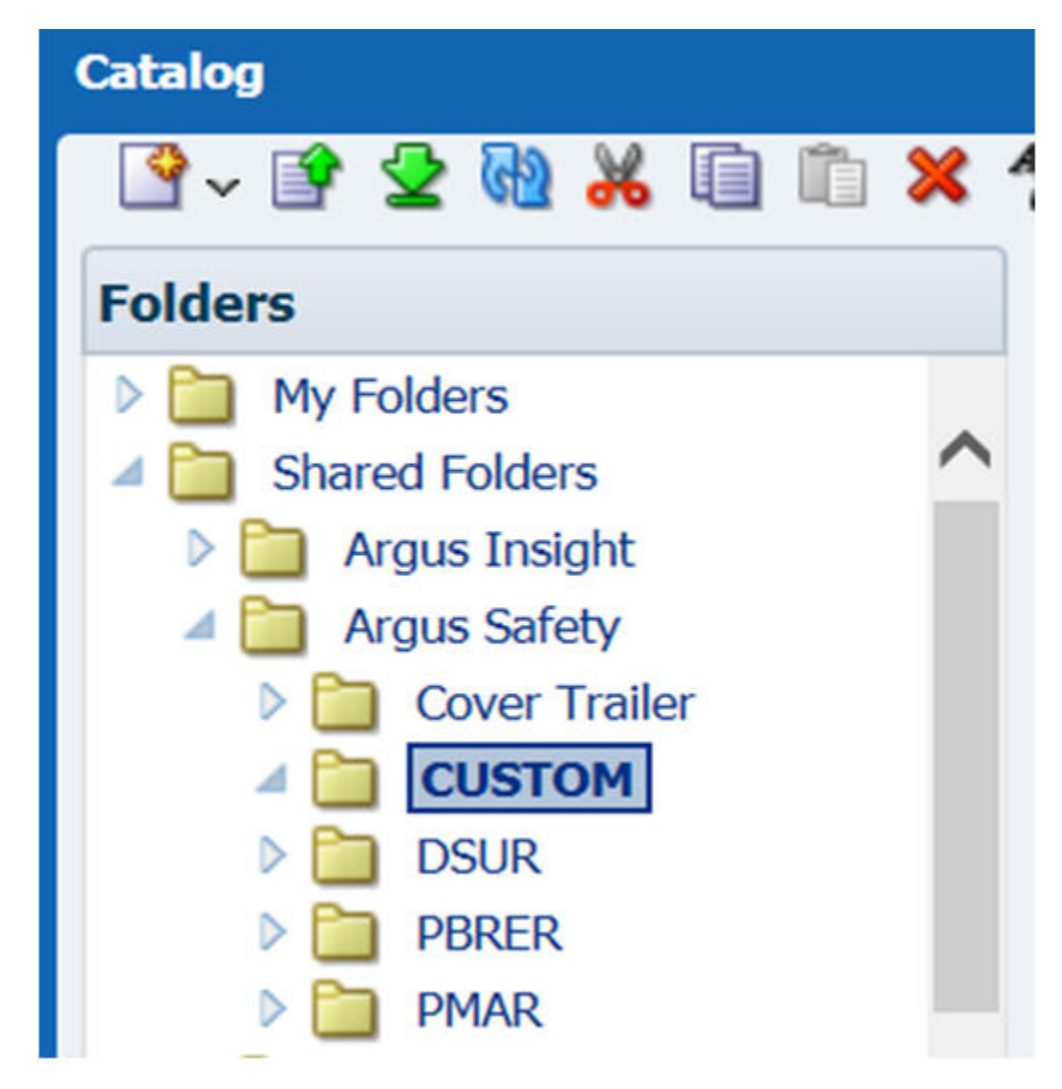

**6.** You can prepare the custom data model and report template as per your requirements. You must ensure that the Before Report Event Trigger under Data Model contains the same value as mentioned in the REPTEMPLATE (such as CUST).

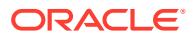

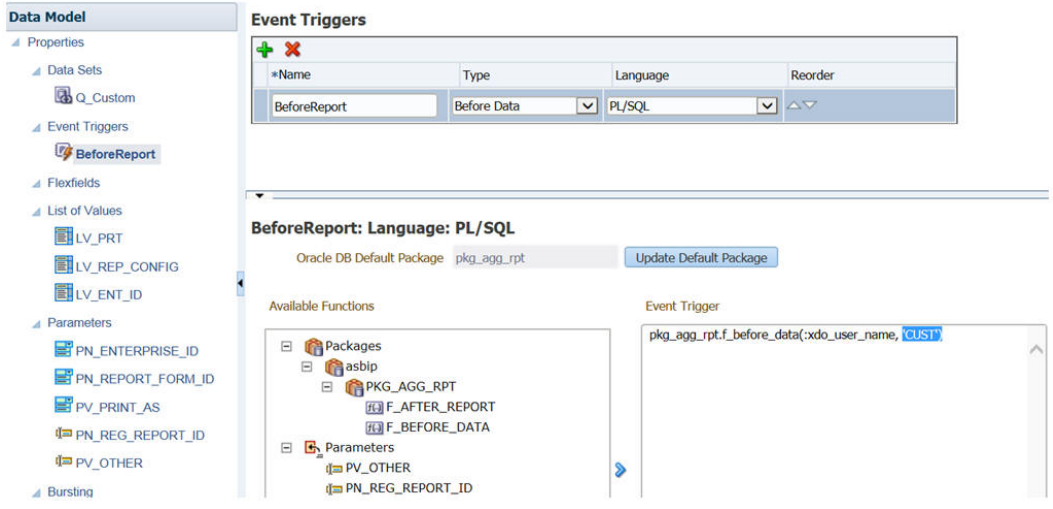

- **7.** Apply the changes and Save. Configure/create a report under Argus Safety Report configuration section and print/run the report. The new REPTEMPLATE value appears in the drop-down list.
- **8.** Once the report is generated, you can take the output from the Argus Report Configuration.

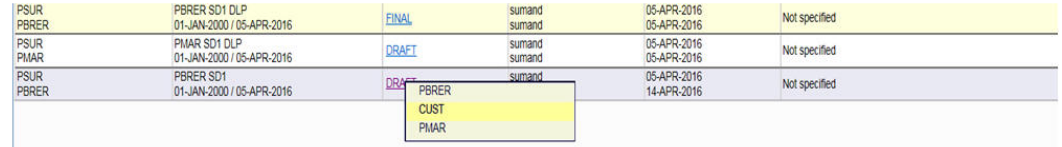

# Blinding Functionality

The flexible reports have a parameter named Print Unblinded Data which is used to determine the contents to be printed in the report. This parameter is not applicable for restricted users. The below given table provides the user access to unblind the data and results.

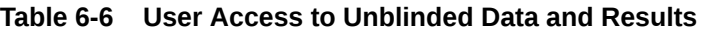

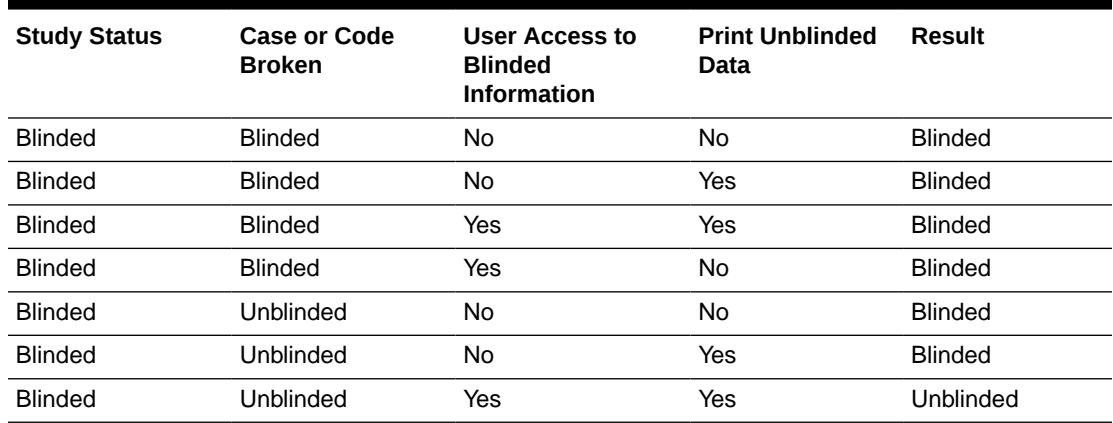

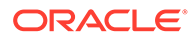

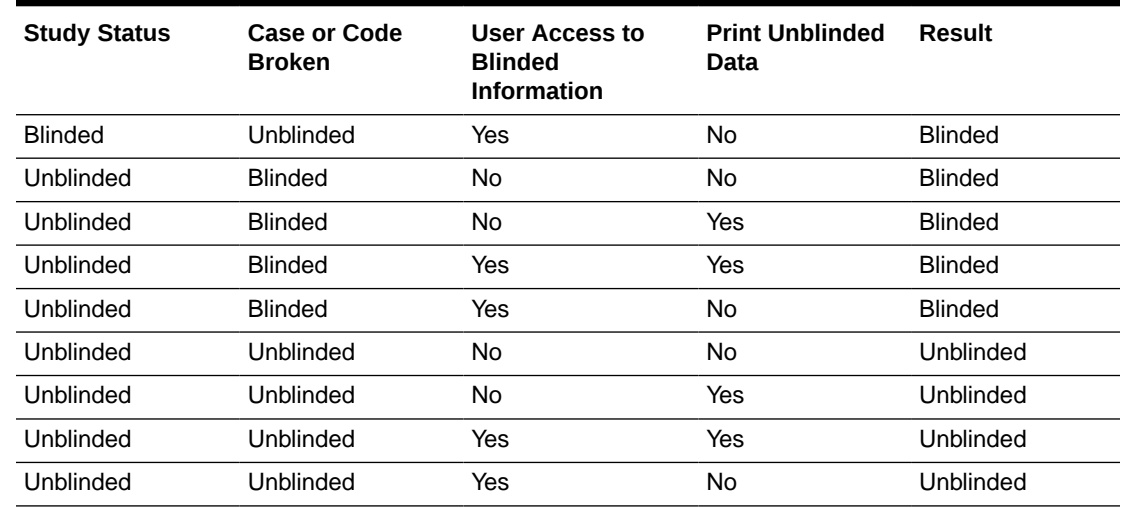

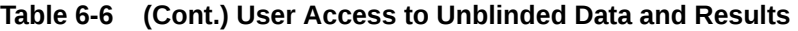

### Flexible Data Re-categorization

The flexible data re-categorization feature is used in OOB BIP Aggregate reports to provide the user with greater control and flexibility on the values they want to print in the report. These code lists are configurable through the Oracle Argus Safety console.

This code list data storage design can be leveraged to add new and custom code lists or values by applications and customers without adding new database tables and columns.

The following code lists are provided for BIP aggregate reports:

- **REPORT TEMPLATE:** Use this code list to manage the BIP report templates available in the system (OOB and Custom) and assign an Oracle Argus Safety periodic configuration (ICH PSUR or CTPR) with which you can execute this report template. Whenever a new report template is added in BIP, the system modifies this code list to provide the report template name, path and corresponding Oracle Argus Safety configuration.
- **ADHOC\_LINE\_LISTING**: All list names added to the *adhoc\_line\_listing* code list are available in the UD Summaries tab and can be used to attach memorized reports to a particular line listing section of periodic reports. You can rename these using the Flexible Re-categorization UI. The system provides four ad hoc line listings by default. You can increase them using this code list if you have more ad hoc line listing sections in your report. After configuring them, use the Oracle Argus Safety UI to attach UD summaries with line listings of your custom report.
- **SOC\_DISPLAY\_ORDER:** Use this code list to reorder the printing of SOCs in various tabulations.
- **STATE 2, STATE 3 and STATE 4:** These code lists have been modified to print follow-up text, relatedness text, and so on. You can further modify these code list and add new attributes for use in custom reports. For example, you can use the CAUSAL attribute for printing the RELATEDNESS of an event. These are printed as Yes/No or Related/Unrelated using this attribute.

ORACLE

- **AGGREGATE\_REPORT\_FORMAT**: Use this code list to define the report formats to use with BIP reports. Ensure that you use formats that are supported by the Oracle Analytics Publisher.
- **DOSAGE\_STRING\_FORMAT:** Use this code list to restrict or add the dosage string formats that are available while BIP report is being executed. You can add more dosage string formats using custom code.

Table C-1 contains the dosage string formats provided out-of-the-box and the print values for each dosage string.

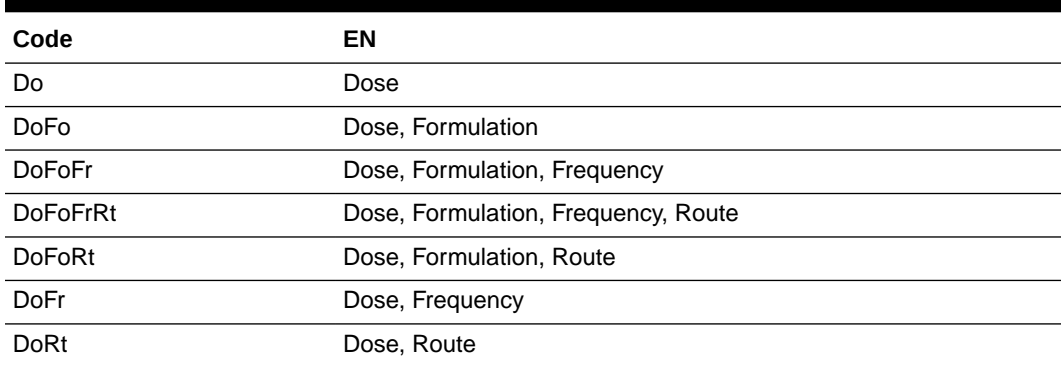

#### **Table 6-7 Out-of-the-box Dosage String Formats and Print Values**

**UNIQUE PATIENT ID FORMAT:** Use this code list to restrict or add unique patient ID formats available while the BIP report is executing. You can add new unique patient ID formats using custom code.

Table C-2 contains the unique patient ID formats that are provided out- of-the- box and the values they print for patient ID.

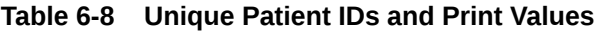

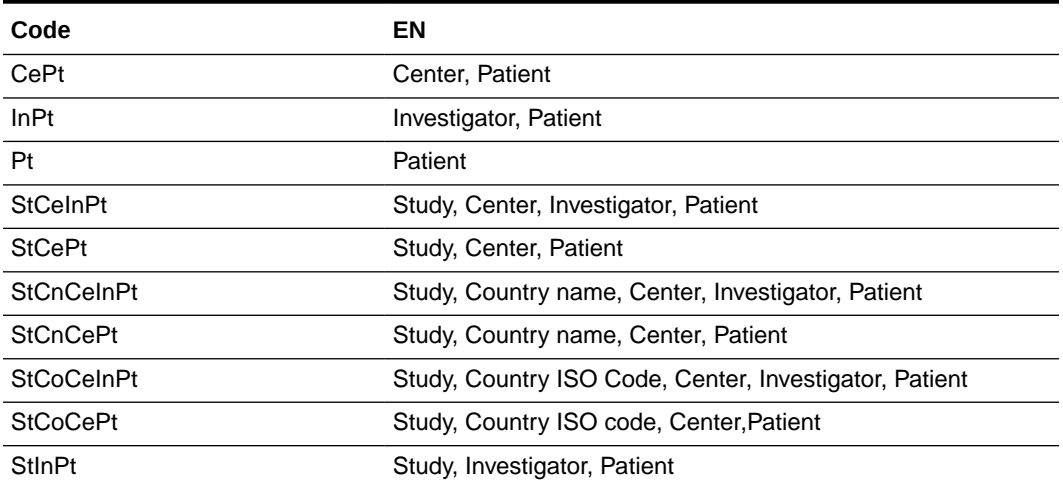

- **LABELING ALGORITHM:** Use this code list to define new labeling algorithms using custom code. For more information on out-of-the -box algorithms, refer to Labeling Algorithms.
- **EventSeriousness**: A new code list for EVENTSERIOUSNESS is provided as part of the factory data. This code list prints the actual value of seriousness defined against a serious event.

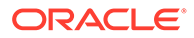

- **ORGAN\_IMPAIRED\_HLT**: Use this code list to define high-level terms that are scanned through to find out whether the event reported falls under the organ impairment section. This can be used in custom reports.
- **BIP\_DFLT\_VALUES:** Use this code list to configure the default values for important fields used in various grouping and tabulations, for example, to handle or print an event without SOC. The value configured in this code list corresponding to SOC is used in the PBRER/DSUR tabulation for events with undefined SOC.
- **Report Type Code list**: This code list has been modified to add new attributes and group existing report types into various categories. For example, existing Oracle Argus Safety report types have been grouped into the categories of solicited and non-solicited using the **CASETYPETEXT** attribute.

Updates to Listedness, Seriousness and LM\_CAUSALITY code list have been made for printing flags or text values in different line listings.

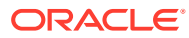

# 7 PMDA E2B (R3) Paper Forms - Framework

This chapter discusses the Oracle Analytics Publisher based PMDA (R3) Paper forms architecture.

For more information, see:

• Generic Architecture - PMDA (R3) Paper Reports

# Generic Architecture - PMDA (R3) Paper Reports

The PMDA (R3) Paper forms utilize the Oracle Analytics Publisher technology for report generation. Reports can be generated either in the PDF or RTF format. The following diagram displays the high level architecture of the PMDA (R3) Paper forms through the Oracle Analytics Publisher.

#### **Argus PMDA (R3) Paper Reporting Architecture**

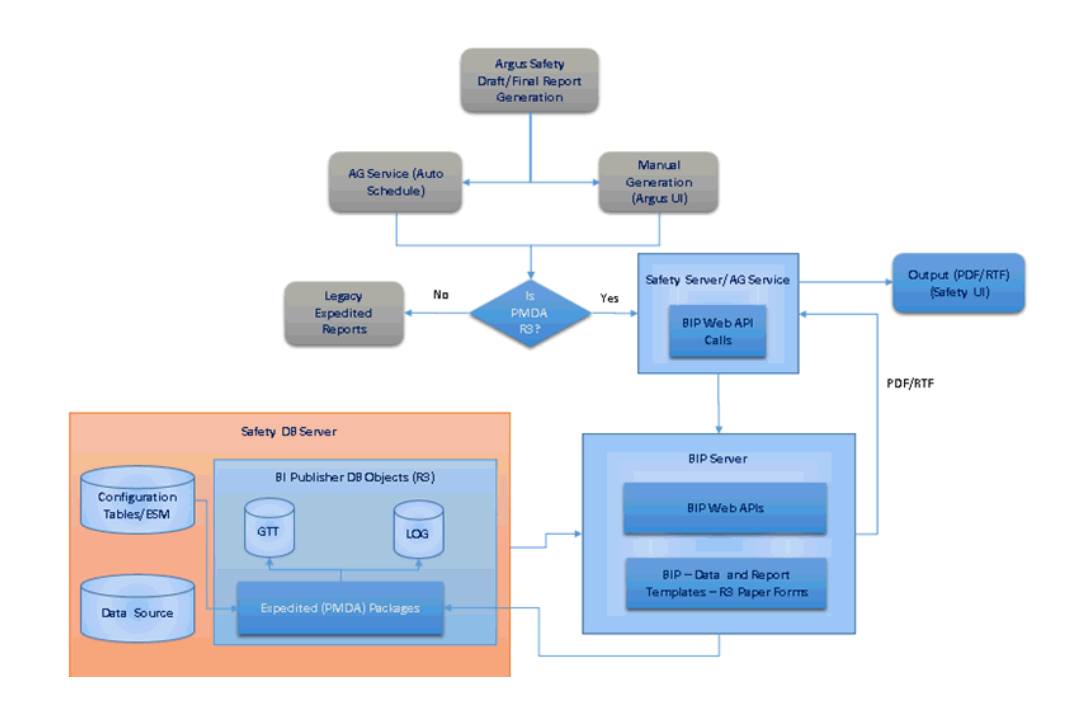

The following table explains the core components involved in the architecture diagram.

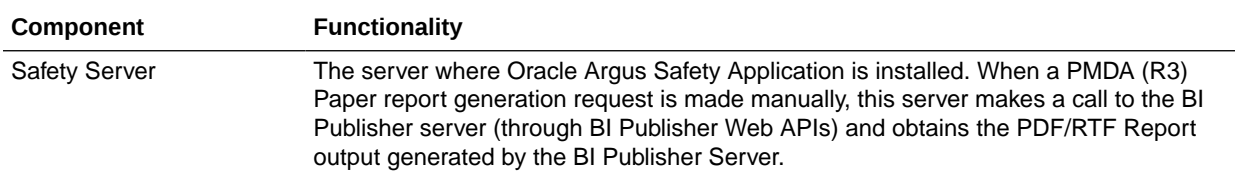

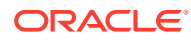

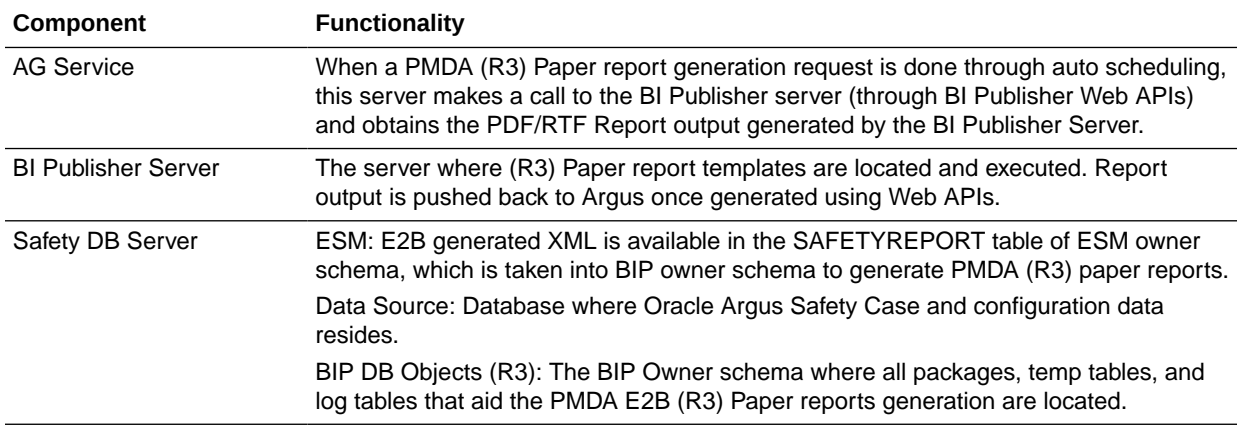

# 8 PMDA (R3) Paper Report - Database

#### In this chapter:

• PMDA E2B (R3) Paper Report - DB Architecture

# PMDA E2B (R3) Paper Report - DB Architecture

This section describes the following database objects that are needed for Flexible PMDA E2B (R3) Paper Report generation:

- **DB** Objects
- **Tables**
- **[Java Objects](#page-52-0)**
- **[Packages](#page-52-0)**
- [Argus Application Schema](#page-53-0)
- [ACCESS GRANTS to Oracle Analytics Publisher Owner](#page-54-0)

### DB Objects

Installing the Oracle Argus Safety database prompts for the creation of the BIP Schema Owner. This schema contains all database objects needed for Oracle Analytics Publisher PMDA (R3) Paper Reports.

For report generation, this schema holds:

- **Tables**
- **Packages**
- Java objects

### Tables

The (R3) specific tables in the schema hold the generated E2B (R3) XML data and also helps in effective data handling.

- **Global Temporary tables (GTT)** temporarily store data for report output generation. These are the only tables used in the BIP data model.
- **Log Tables** store logging information based on the configuration in the CFG\_RPT\_AGG\_PARAMS. This table <RPT\_EXPD\_XML\_LOG> is populated while executing the PMDA (R3) Paper reports based on the parameter 'Populate Log Tables Yes/No' in the configuration table being 1.

Table 8-1 List of Tables in BIP Owner Schema specific to PMDA (R3) Paper Reports.

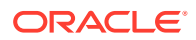

<span id="page-52-0"></span>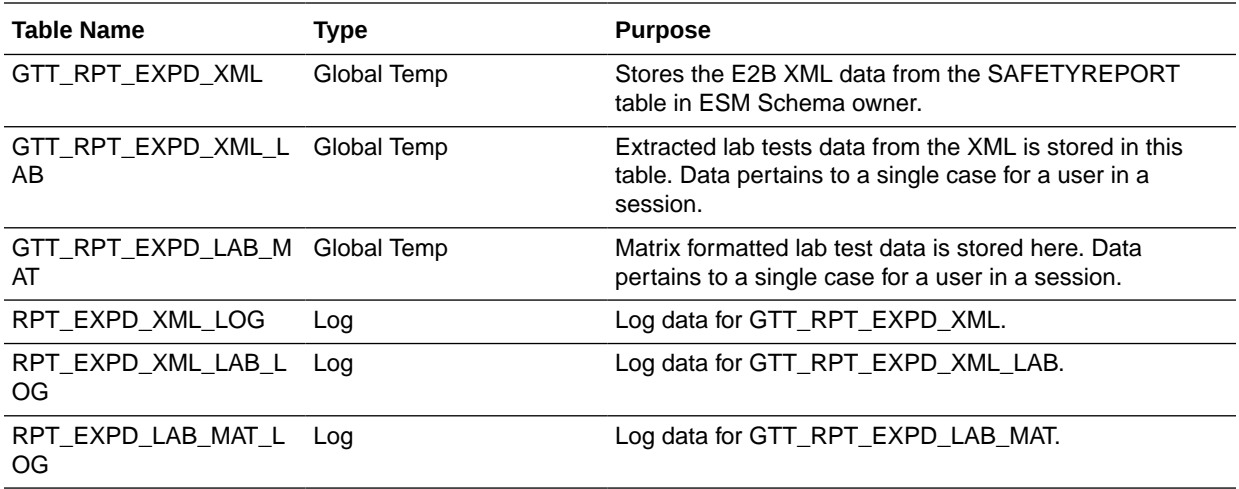

Data is logged into the log tables if the report needs to be debugged. For this, the parameter **Populate Log Tables Yes/No** is set to 1 in the CFG\_RPT\_AGG\_PARAMS table present in the Argus application schema. The default value is 0.

For details about tables, columns, and column mappings with Oracle Argus Safety, refer to the *Argus Flexible Reporting Data Model.xls*.

### Java Objects

The XML Data from the ESM Owner is manipulated as needed for the (R3) Output. This manipulation is performed using a Java stored procedure E2BXmlParser.

### Packages

The Oracle Analytics Publisher Owner schema holds the following package types:

- PKG\_EXPD\_RPT\_UTIL Utility Package
- [PKG\\_EXPD\\_RPT Data Load Package](#page-53-0)

### PKG\_EXPD\_RPT\_UTIL - Utility Package

This package contains all the accessory procedures and functions required for generating PMDA (R3) paper reports.

#### Utility Package Details

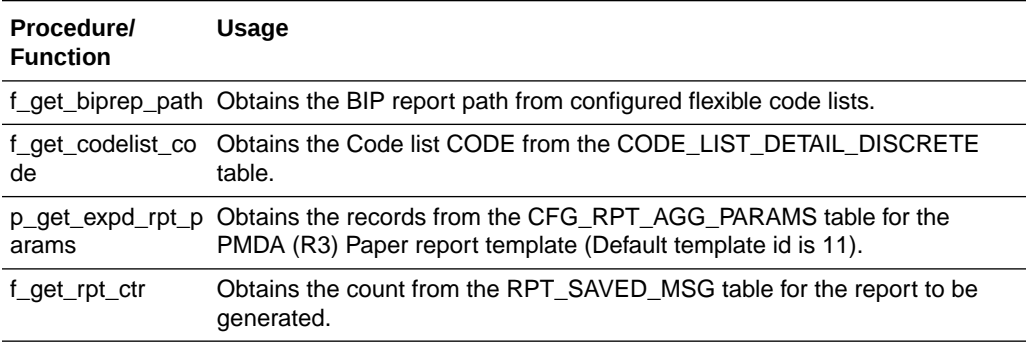

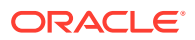

<span id="page-53-0"></span>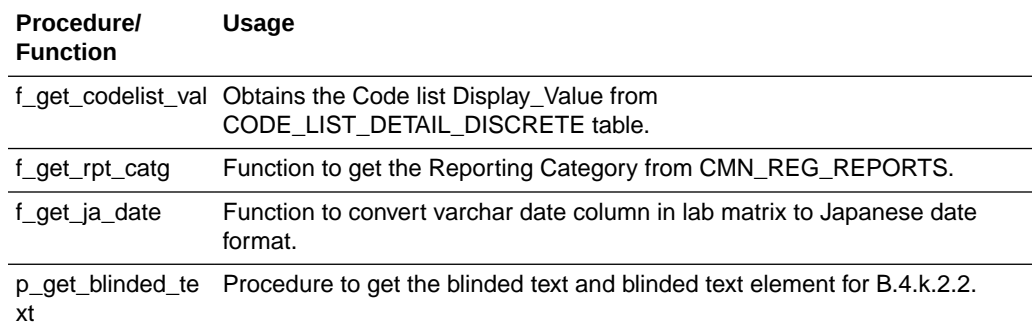

### PKG\_EXPD\_RPT - Data Load Package

This package is used to populate PMDA (R3) Global temporary tables referred to in the Oracle Analytics Publisher data model to generate the PMDA (R3) Paper report.

Data Load Package Details

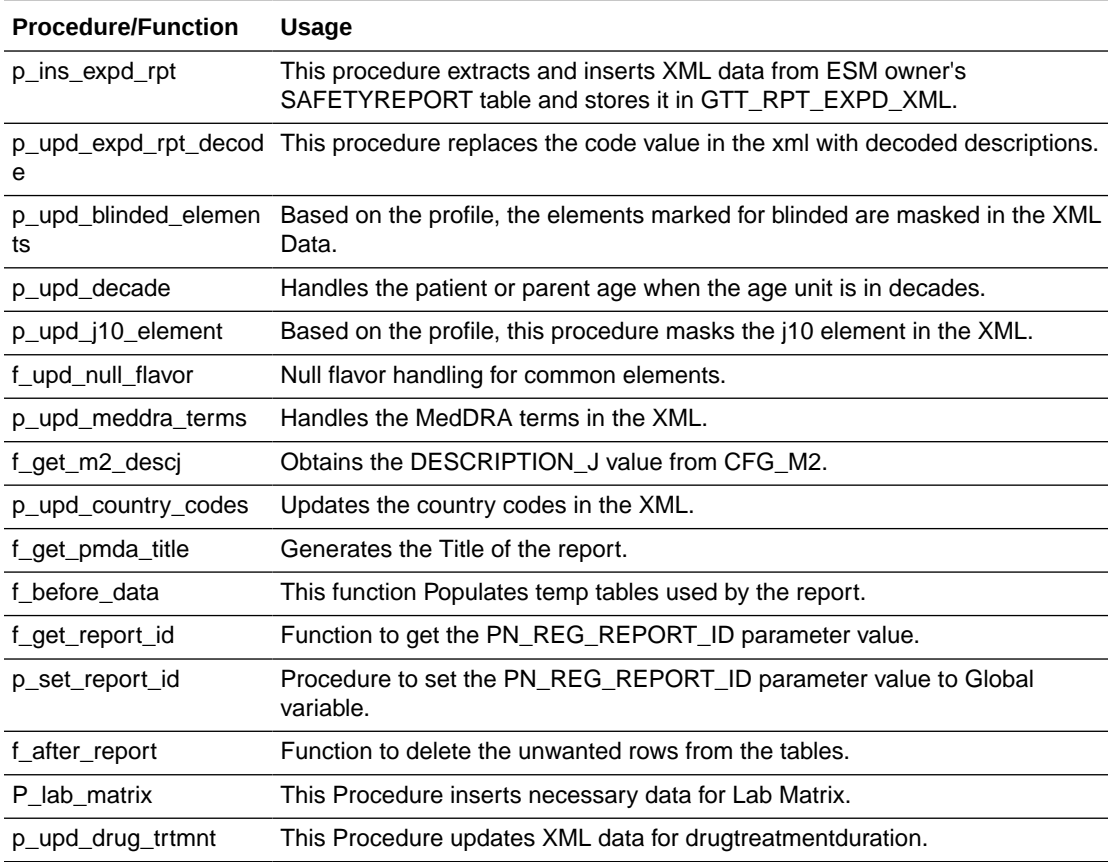

### Argus Application Schema

List of tables used for PMDA (R3) Paper forms from the Argus Schema:

<span id="page-54-0"></span>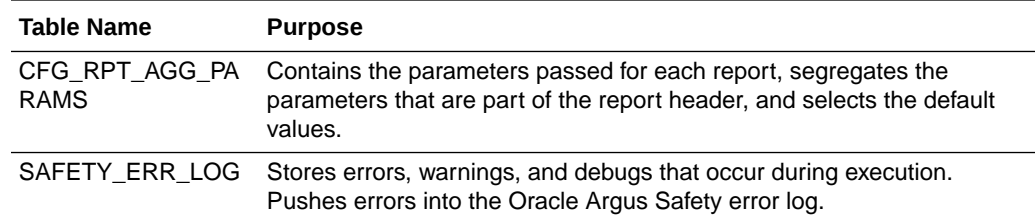

## ACCESS GRANTS to Oracle Analytics Publisher Owner

The following objects from ESM\_OWNER schema must be given access to the BIP Owner schema for PMDA (R3) Paper report generation.

SELECT access for the following tables:

- SAFETYREPORT
- CFG\_M2
- CFG\_E2B
- V\$SAFETYREPORT
- V\$CFG\_M2
- V\$CFG\_E2B

EXECUTE access for the following packages:

- ESM\_PMDA\_UTL
- ESM\_UTL

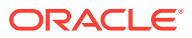

# 9 PMDA (R3) Paper Report Design

#### In this chapter:

- Oracle Analytics Publisher Periodic Reports Design Structure
- PMDA (R3) Data Model
- [PMDA \(R3\) Paper Report templates](#page-58-0)

# Oracle Analytics Publisher Periodic Reports Design Structure

This section provides an overview of the PMDA (R3) Paper forms data model and report layout. Oracle recommends you go through Oracle Analytics Publisher guides for more information.

Each report in PMDA (R3) paper reports has the following categories:

- Oracle Analytics Publisher data model comprising parameters and XML file triggers
- Oracle Analytics Publisher Layout templates
- Database packages

# PMDA (R3) Data Model

The Oracle Analytics Publisher data model comprises:

- Data Set
- **[Event Triggers](#page-56-0)**
- **[Parameters](#page-56-0)**

### Data Set

Common data set is used for all PMDA (R3) report forms. A data set is the XML data file used to generate the report output. The graphic below displays the data set of the PMDA (R3) data model.

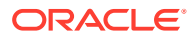

<span id="page-56-0"></span>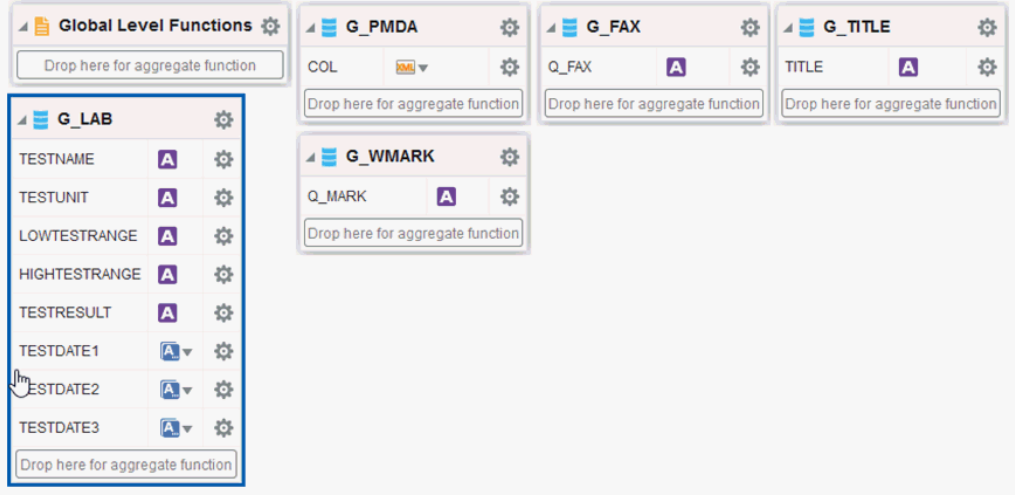

In the above diagram, each box represents a query.

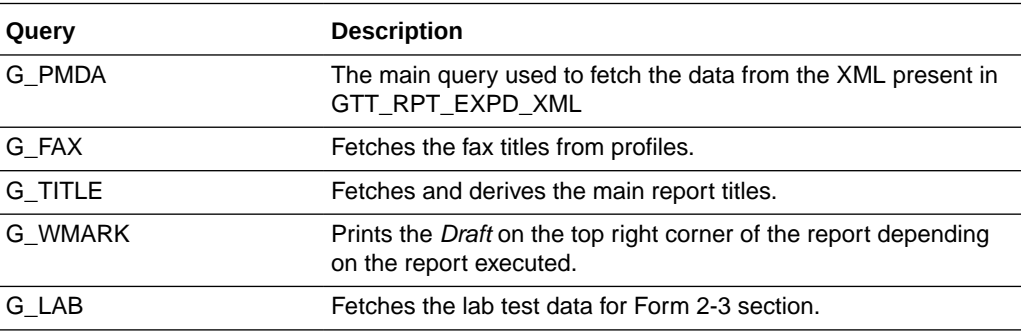

### Event Triggers

The Before data trigger and the After data trigger are the two event trigger types.

The Before data trigger is the starting point of the report after submission. The Before data trigger executes the pkg\_expd\_rpt.f\_before\_data procedure. You can customize trigger names per your requirements.

The Before data trigger call to the pkg\_expd\_rpt.f\_before\_data package passes the following arguments:

• XDO User name: The user logged in.

You can create multiple Before data triggers, and the system executes them in the arranged order.

The After data type trigger fires after the completion of the Before data triggers.

### Parameters

Parameters are part of the data model. The graphic below displays the parameters of the PMDA (R3) Paper report.

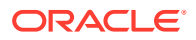

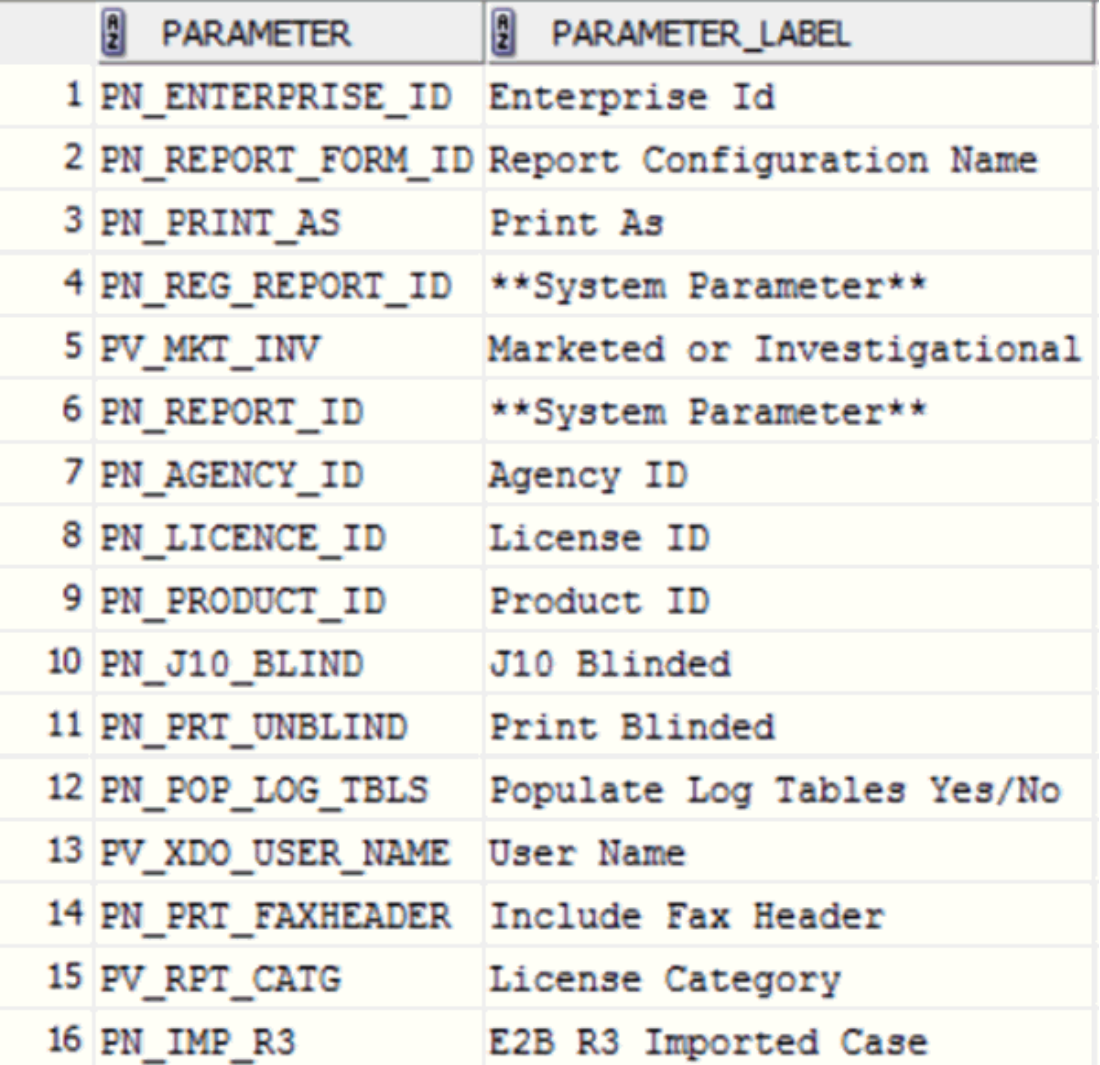

This data model contains only Text type parameters.

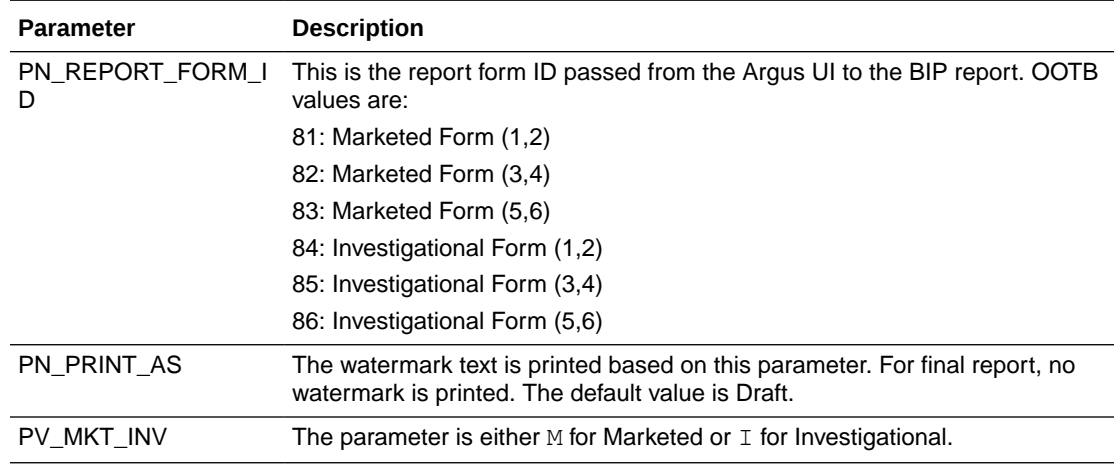

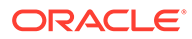

<span id="page-58-0"></span>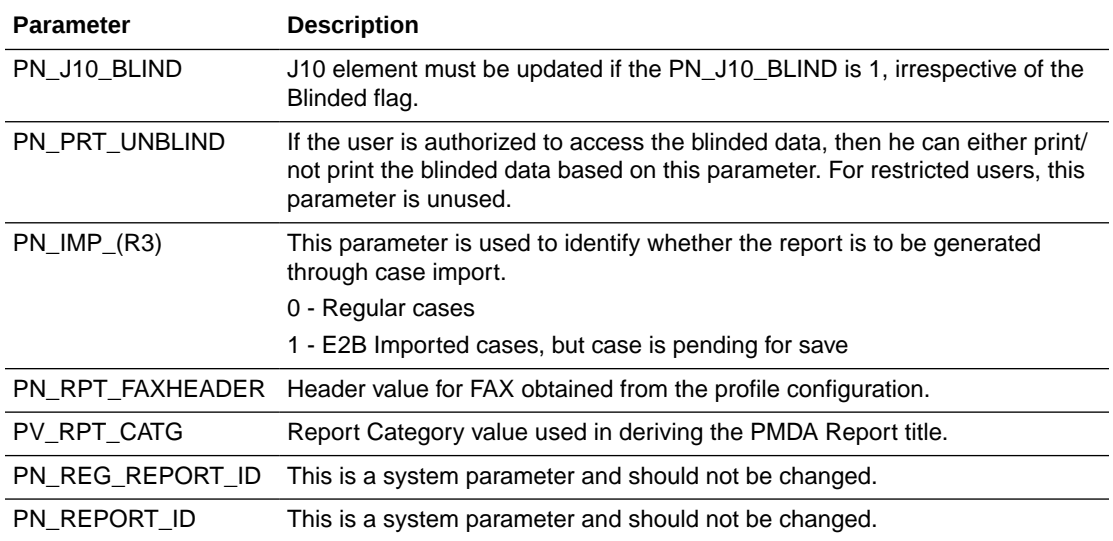

All these parameters are passed from the Oracle Argus Safety UI when the report is either run manually or through AG Services. Some parameters have been added but currently are not used by the report.

#### **Note:**

User cannot execute the PMDA (R3) paper report directly from Oracle Analytics Publisher. It can only be executed from Oracle Argus Safety.

# PMDA (R3) Paper Report templates

There are 3 RTF templates for PMDA (R3).

- Form 1-2
- Form 3-4
- Form 5-6

Form 1 2 Last Modified 2/7/17 6:23 AM Expand More  $\blacktriangledown$ Form\_3\_4 Last Modified 2/7/17 6:23 AM Expand More  $\blacktriangledown$ Last Modified 2/7/17 6:23 AM Form 5 6 Expand More  $\blacktriangledown$ 

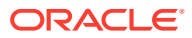

For more information, see:

• Oracle Argus Safety UI Entry

## Oracle Argus Safety UI Entry

The PMDA (R3) Paper forms are configured under the new flexible code list LM\_REPORT\_FORMS\_EXPEDITED. The path of reports can be configured in these code lists as shown below.

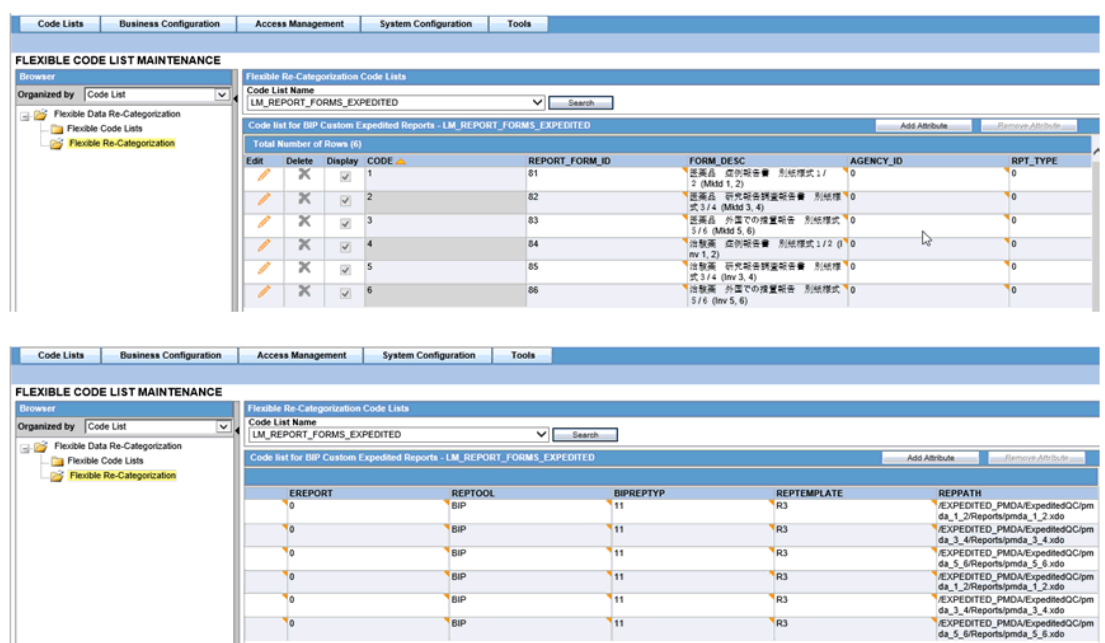

The columns present in this code list are used as shown here:

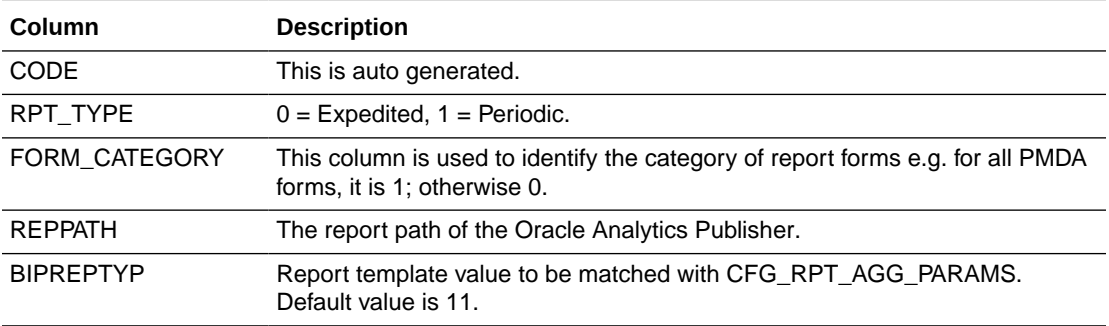

The remaining columns are currently not used.

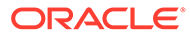

# 10 Extending PMDA (R3) Report

This chapter describes the options available for extending PMDA (R3) Paper Reports.

#### **Note:**

Oracle encourages customers to extend reports for their use but is not obliged to support the custom or extended code and is not responsible for any loss or damage caused by the extended code.

For more information, see:

- Database Layer
- **[Extending the Oracle Analytics Publisher Data Model](#page-61-0)**
- **[Extending through E2B PMDA Profile](#page-63-0)**
- [Configuring Blinding for PMDA \(R3\)](#page-65-0)

# Database Layer

#### **Note:**

Oracle recommends you do not change the order of calling the procedures/ functions in the f\_before\_data.

Objects specific to BIP Periodic Reporting are present in a separate schema created during the installation of the Oracle Argus Safety database. This schema only has a limited set of objects and access privileges. The following graphic illustrates these objects and privileges.

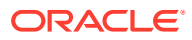

<span id="page-61-0"></span>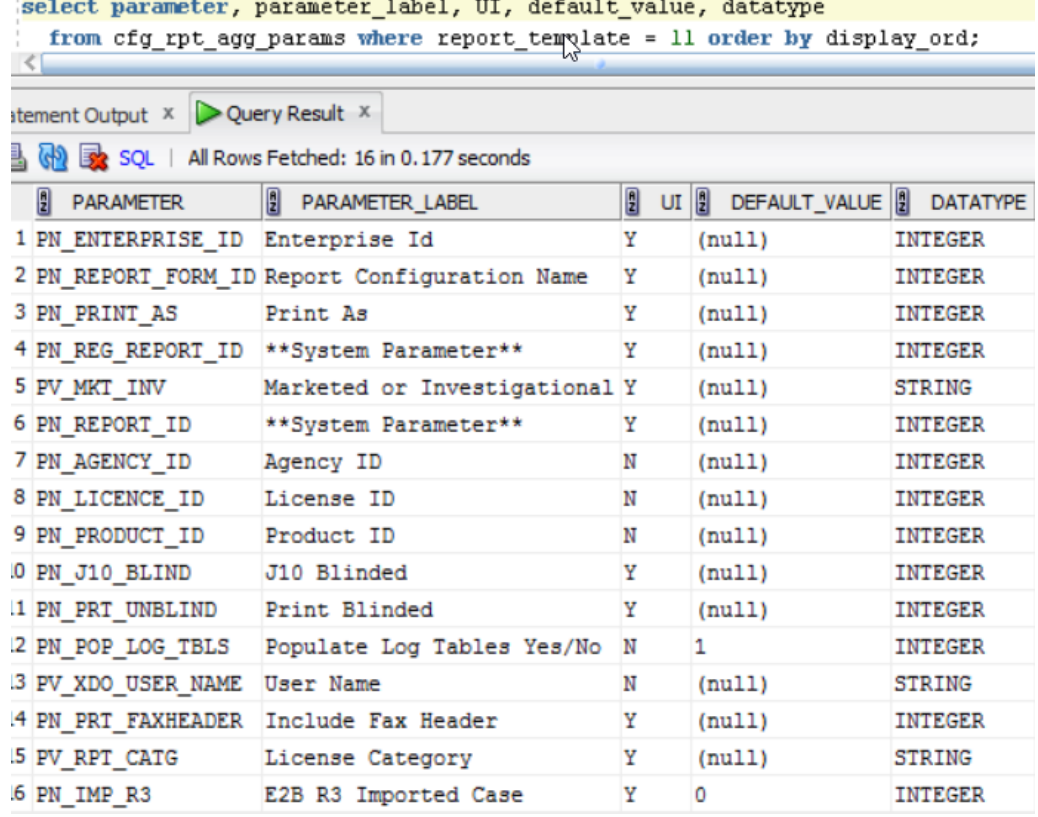

The parameters with UI = *Y* is passed from Oracle Argus Safety UI.

PMDA paper reports have fixed report format and style. However, they can be customized from the BIP perspective.

# Extending the Oracle Analytics Publisher Data Model

#### **Note:**

While extending BI Publisher reports, irrespective of whether the extension is in the data model layer or the layout, Oracle recommends taking a complete backup of the report in another catalog folder and then proceeding with the extension

Query 1: Q\_PMDA: This query fetches data from gtt\_rpt\_expd\_xml where the modified XML data is present.

```
SELECT x.e2b_xml.getClobVal() col from gtt rpt expd_xml x where
report_id=:PN_REPORT_ID
```
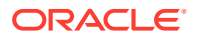

Query 2: Q\_LAB: This query fetches lab data from gtt\_lab tables which get populated from the XML.

```
select CASE is header WHEN 0 THEN testname||CASE WHEN Testnamellt IS NOT
NULL THEN '('||Testnamellt||')' END ELSE testname END testname,
testunit, lowtestrange, hightestrange, testresult, testdate1, testdate2, 
testdate3
from gtt rpt expd lab mat
where report id = :pn report idorder by header seq num, data ord num
```
Query 3: *&Q\_FAX\_HEAD,* Lexical parameter where the query resides in the package.

```
SELECT VALUE Q_FAX
FROM Cmn_Profile
WHERE KEY = CASE : PN_REPORT_FORM_ID
WHEN 81 THEN 'MKT FORM 1 2 J'
WHEN 82 THEN 'MKT FORM 3 4 J'
WHEN 83 THEN 'MKT FORM 5 6 J'
WHEN 84 THEN 'INV FORM 1 2 J'
WHEN 85 THEN 'INV FORM 3 4 J'
WHEN 86 THEN 'INV FORM 5 6 J'
ELSE ''''
END
AND NVL(:PN PRT FAXHEADER, 0) = 1;
```
Query 4: To print the report title the below function is called in the query.

select pkg expd rpt.f get pmda title(:PN REPORT FORM ID) TITLE from dual;

#### Query 5: &Q\_WMARK

```
SELECT NVL(default value, 'Draft') Q MARK
FROM cfg rpt agg params
WHERE report template = (SELECT b.display value
FROM code list detail discrete a, code list detail discrete b
WHERE a.code list id = 'LM REPORT FORMS EXPEDITED'
AND a.decode context='REPORT FORM_ID'
AND b.decode_context='BIPREPTYP'
AND a.code list id = b.code list idAND a.code = b.code
AND a.display value = : PN REPORT FORM ID)
AND parameter = 'PN PRINT AS'
AND :pn print as = 1;
```
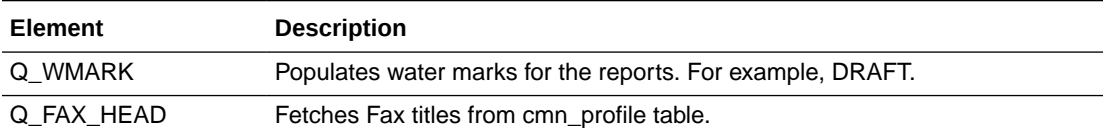

There are no lexical parameters used in PMDA reports.

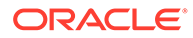

# <span id="page-63-0"></span>Extending through E2B PMDA Profile

**1.** Modifying the Profile: Using the screenshot below as reference, modify any element for which validation category is *Do not Enter* to say *Optional*. Here, the element mhlwadmicsrremarks1 has been modified.

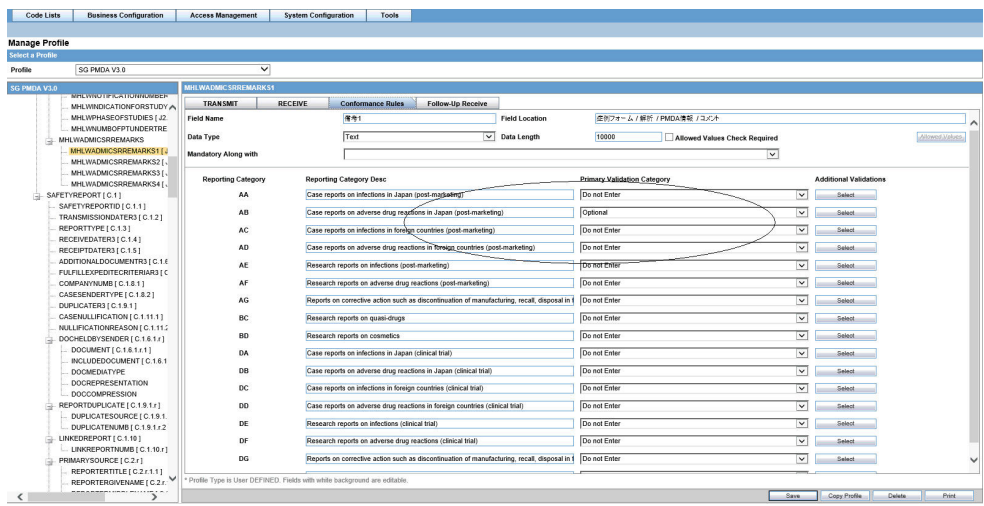

**2.** Make sure the correct Profile is selected for your agency.

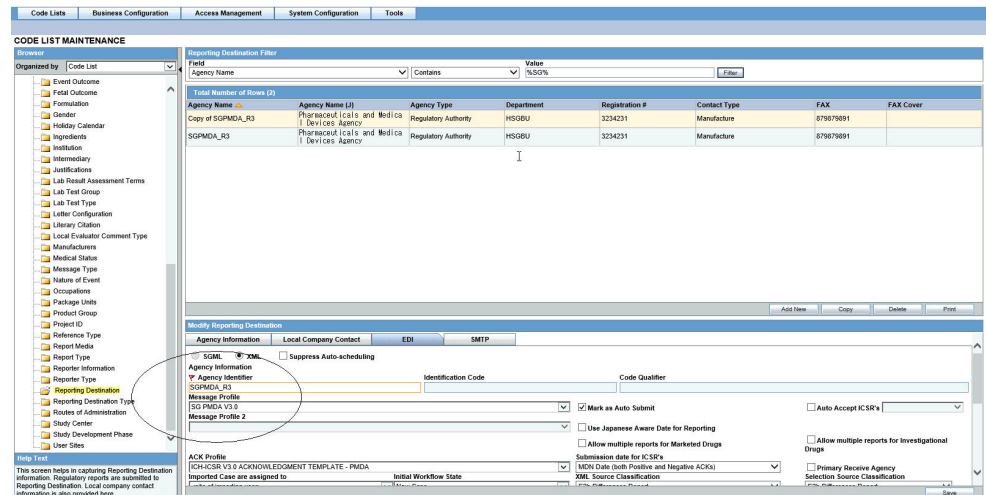

**3.** Create a case with the remarks entered.

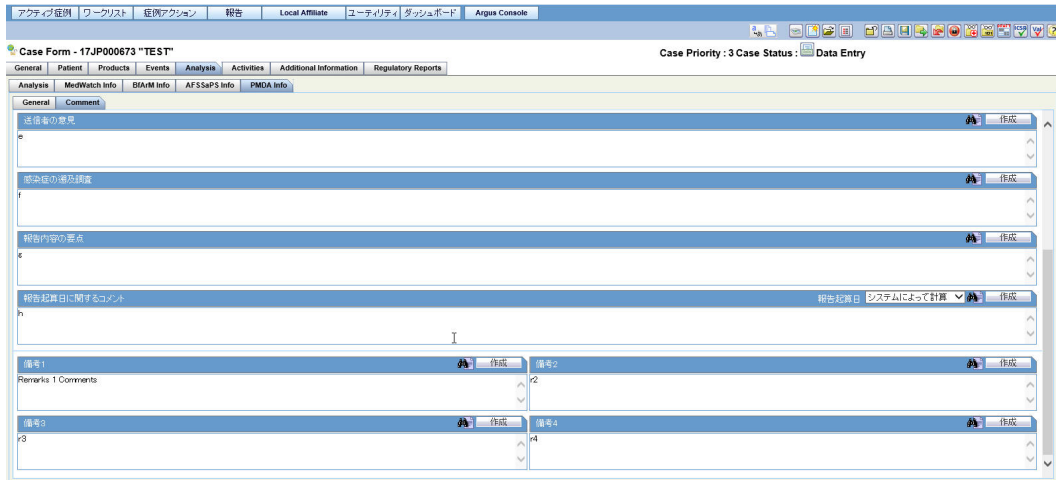

**4.** Before profile modifications, the *mhlwadmicsrremarks* element does not have the *remarks1* column.

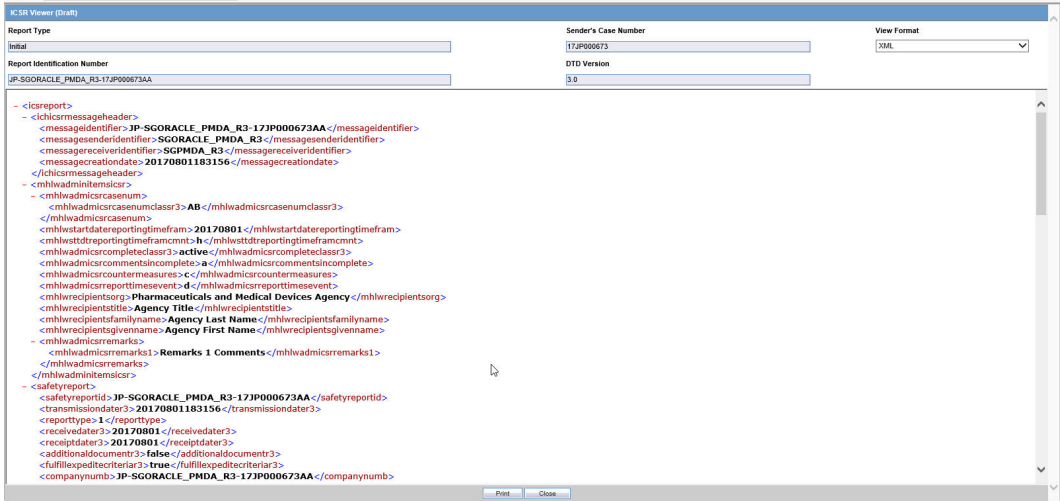

**5.** After executing the report with correct agency, the remarks column is updated in the XML.

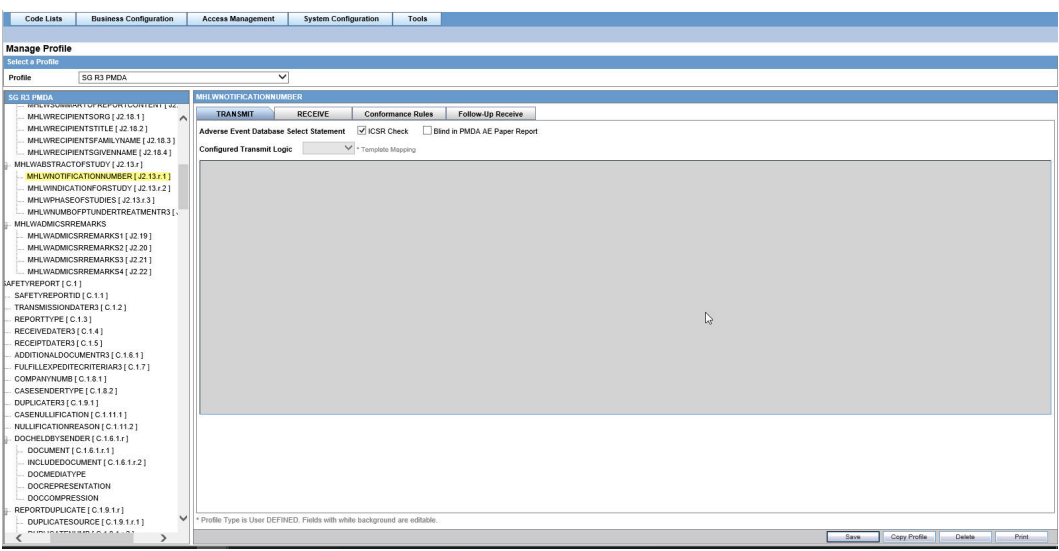

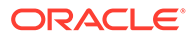

# <span id="page-65-0"></span>Configuring Blinding for PMDA (R3)

Go to **Argus Console > Manage Profile > PMDA (R3)** profile.

Select an element for which blinding option is to be checked. Check the **Blind in PMDA AE Paper Report**.

The elements for which the check box is checked always print blinded information to the restricted user. Whereas for the privileged user, the Print Blinded parameter is applicable based on this value and either blinded or un-blinded information is displayed in the report.

For example, consider the DTD element DRUGAUTHROIZATIONHOLDER.

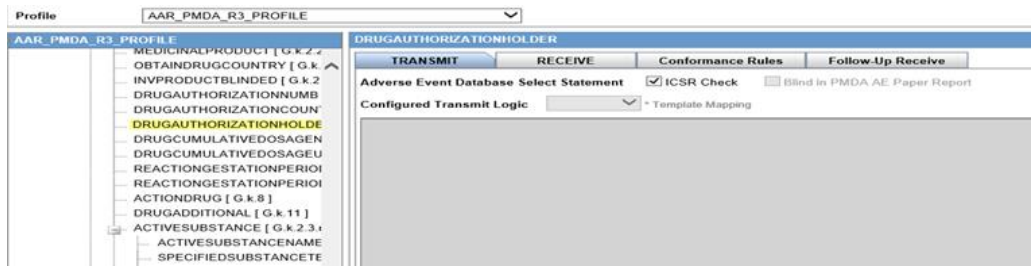

By updating the cfg\_e2b table, the **Blind in PMDA AE Paper Report** check box is enabled.

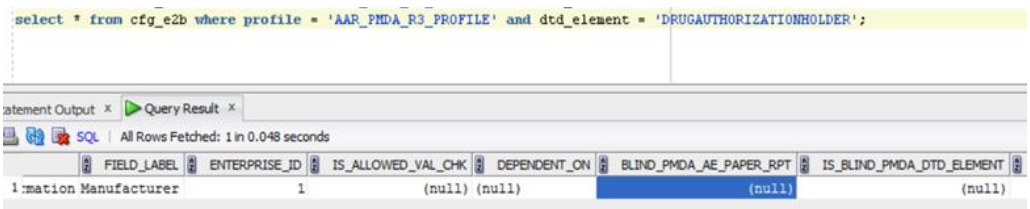

Execute the following update statements by logging in as an ARGUS\_APP user.

Execute the statements for a particular (R3) profile.

```
UPDATE cfg_e2b
   SET blind pmda ae paper rpt = 1
WHERE profile = \overline{Y}AAR_PMDA_R3_PROFILE' and dtd element =
'DRUGAUTHORIZATIONHOLDER';
  UPDATE cfg_e2b
   SET is blind pmda dtd element = 1WHERE profile = 'AAR PMDA R3 PROFILE' and dtd element =
'DRUGAUTHORIZATIONHOLDER';
```
Once updated from the profile, the check box is enabled.

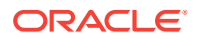

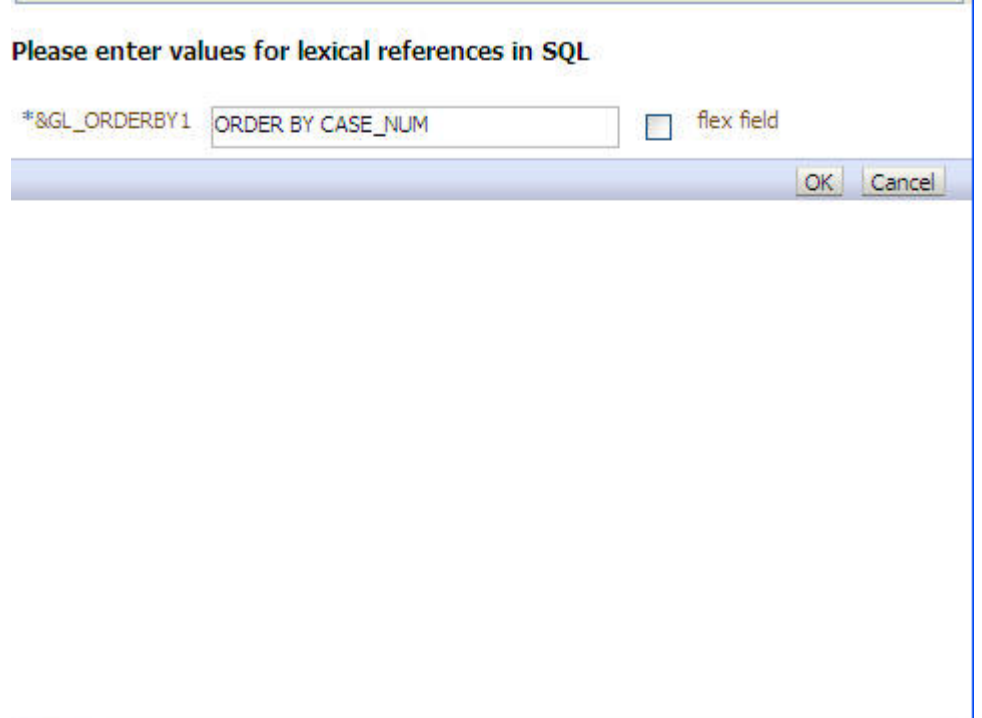

Scenario #1: If the user executes the PMDA (R3) paper report without checking the **Blind in PMDA AE Paper Report** checkbox, the UnBlinded (actual) information is printed.

```
<drug>
 <druguniversallyuniqueid>3cacdbc2-0f95-40cb-9b3b-aa2133e8597
 <drugcharacterization>被疑薬</drugcharacterization>
  <mhlwstatuscategoryofnewdrugs>-- 変治験中</mhlwstatuscategoryof
  <medicinalproduct>SG BIJ (SGBProduc )</medicinalproduct>
 <obtaindrugcountry>日本</obtaindrugcountry>
 <invproductblinded>有</invproductblinded>
 <drugauthorizationnumb>SGBI</drugauthorizationnumb>
 <drugauthorizationcountry>日本</drugauthorizationcountry>
  <drugauthorizationholder>Oracle J</drugauthorizationholder>
```
**Actual Report**

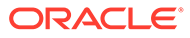

#### 別紙様式第1

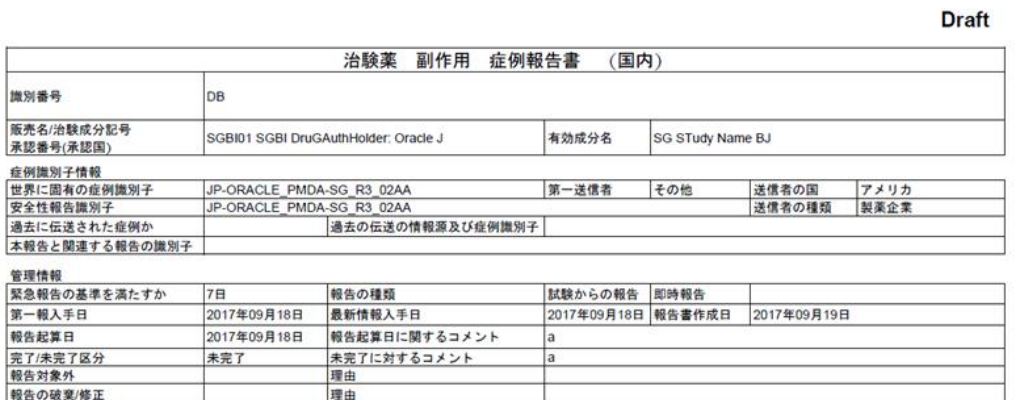

#### Scenario 2:

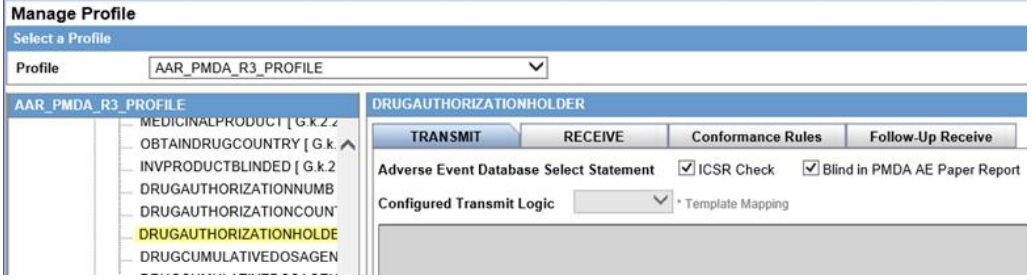

As displayed in cmn\_profile, the blinded value is printed.

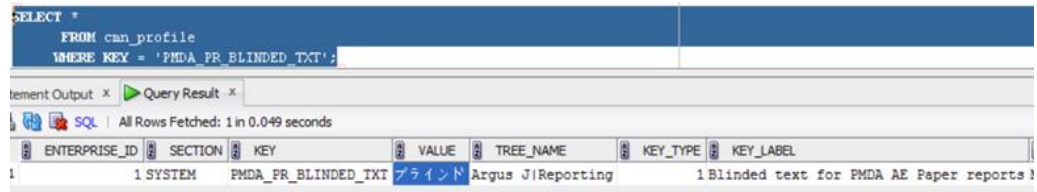

XML generated after checkbox checked:

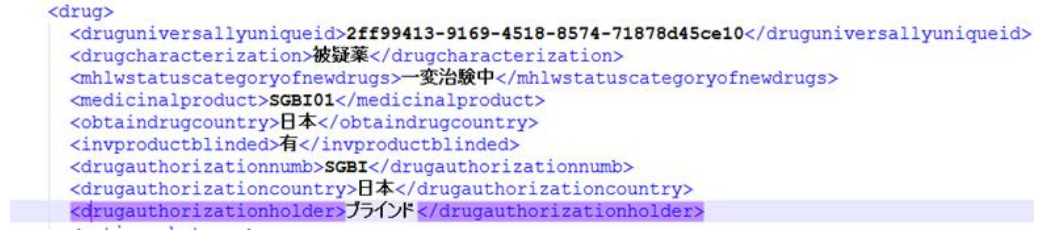

**Actual Report**

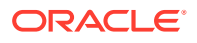

#### 別紙様式第1

**Draft** 

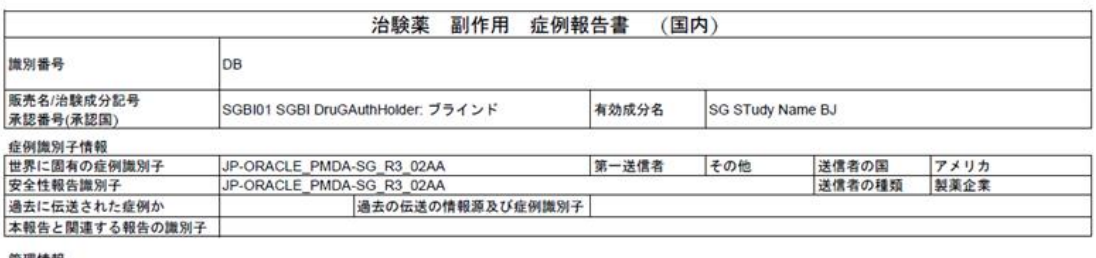

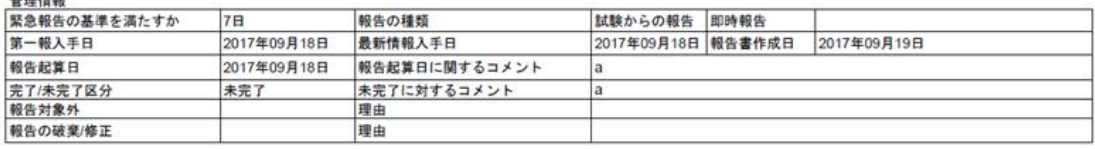

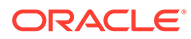

# A Troubleshooting

#### In this chapter:

- Troubleshooting PMDA (R3) Paper Forms
- [Troubleshooting Flexible Aggregate Reports](#page-70-0)

# Troubleshooting PMDA (R3) Paper Forms

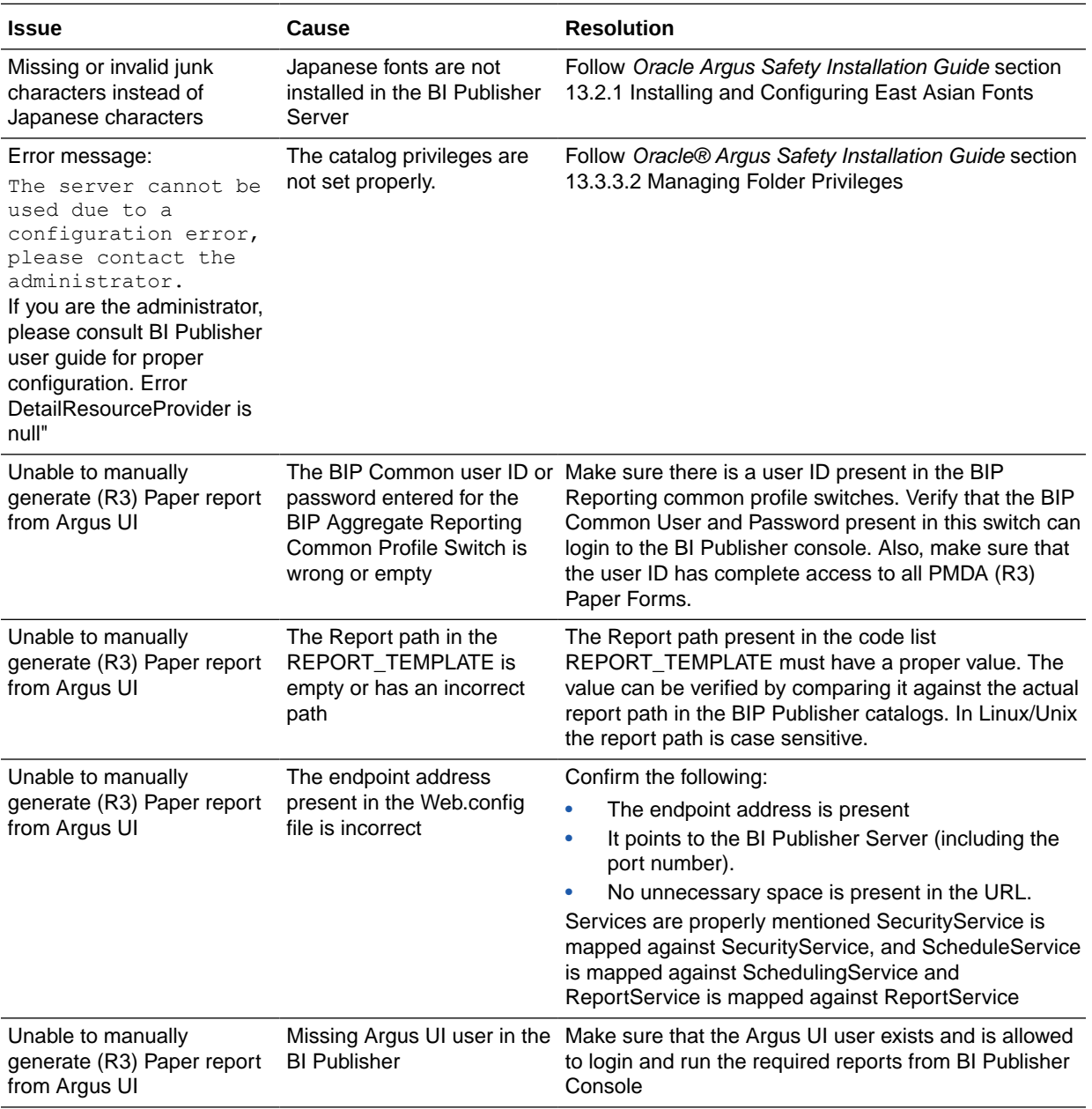

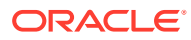

<span id="page-70-0"></span>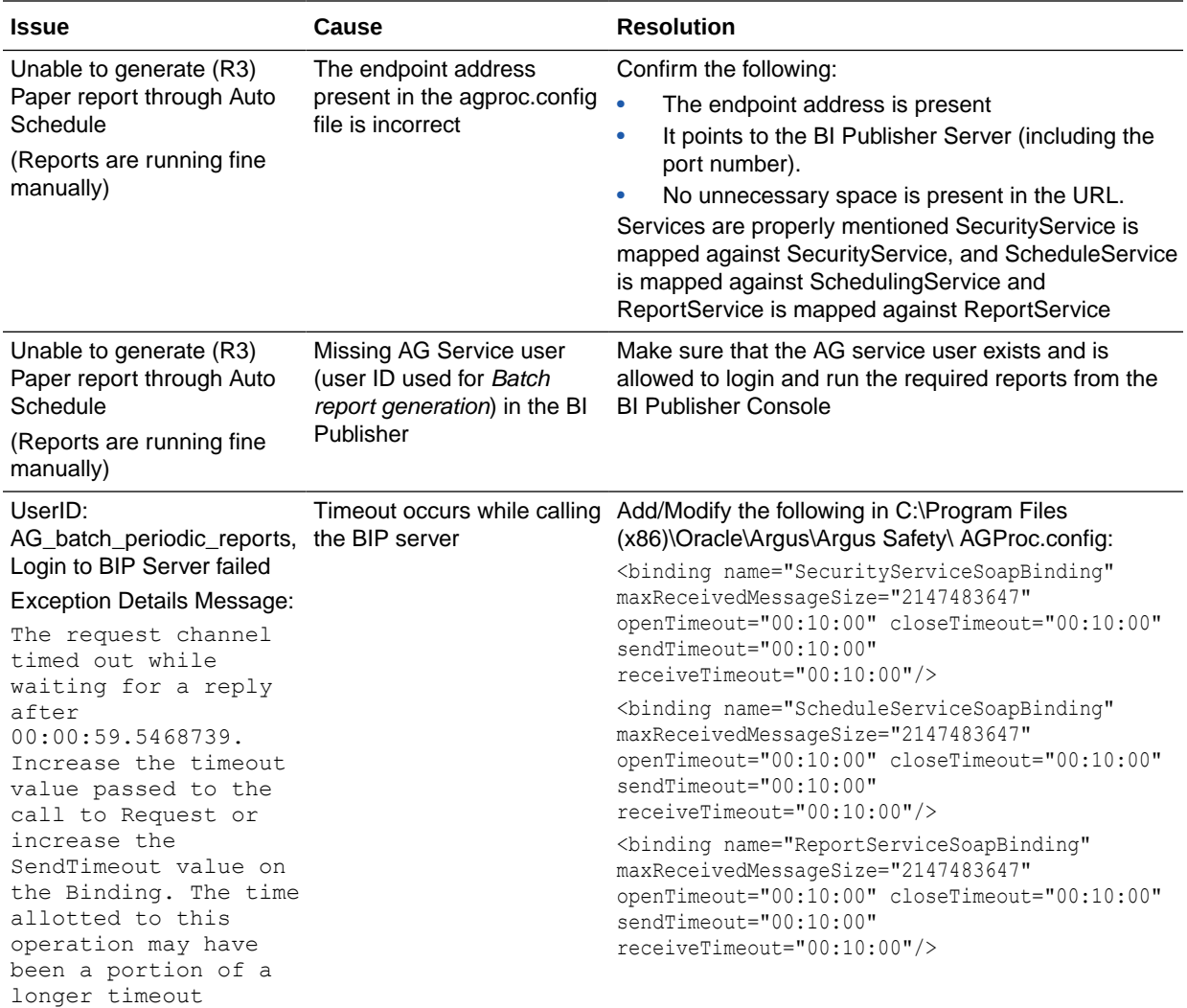

# Troubleshooting Flexible Aggregate Reports

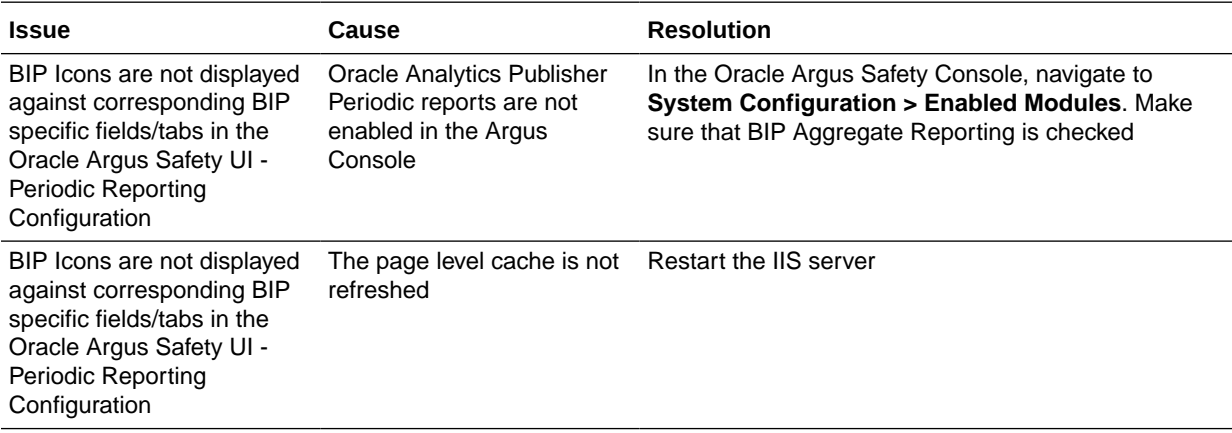

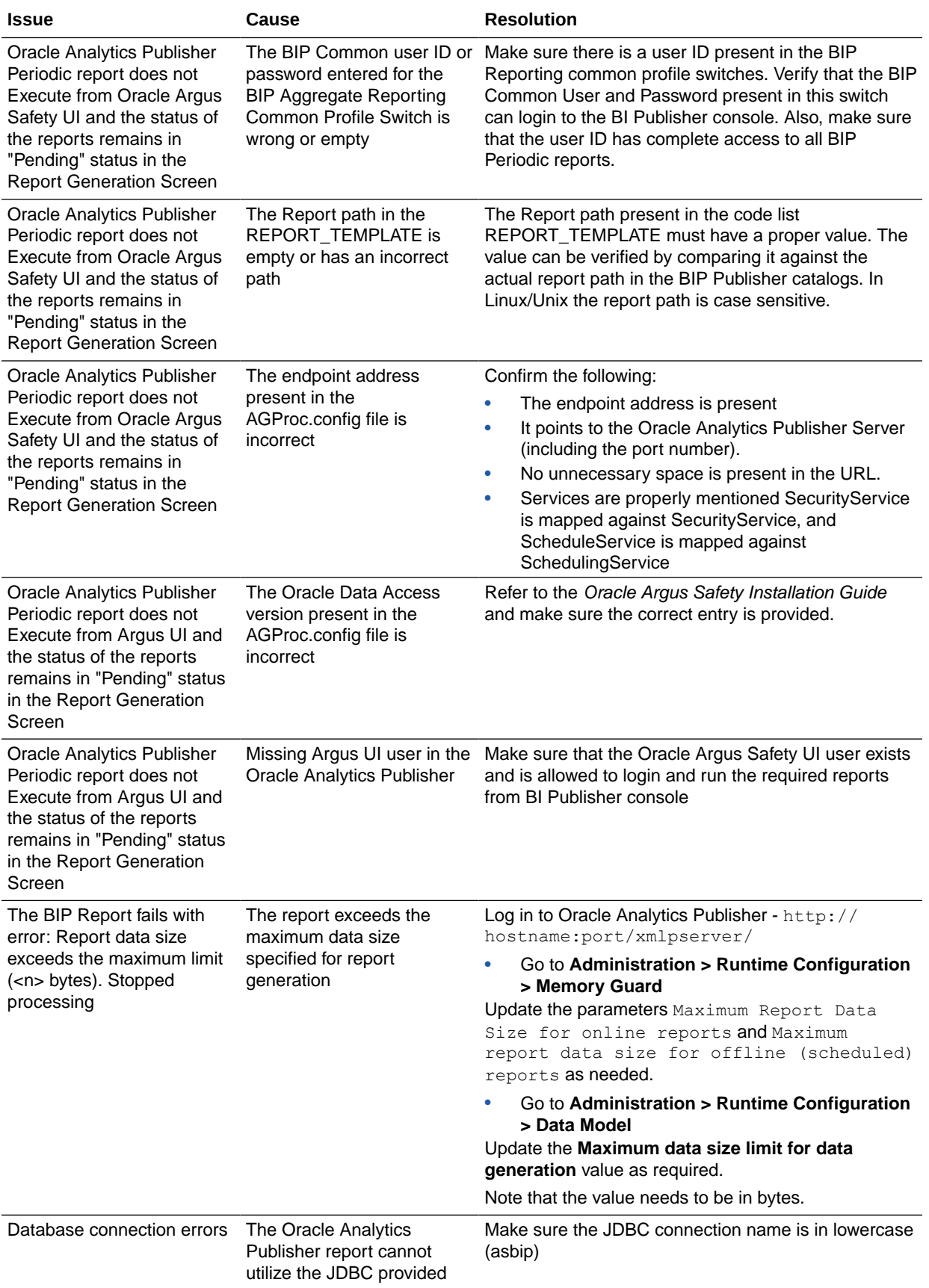
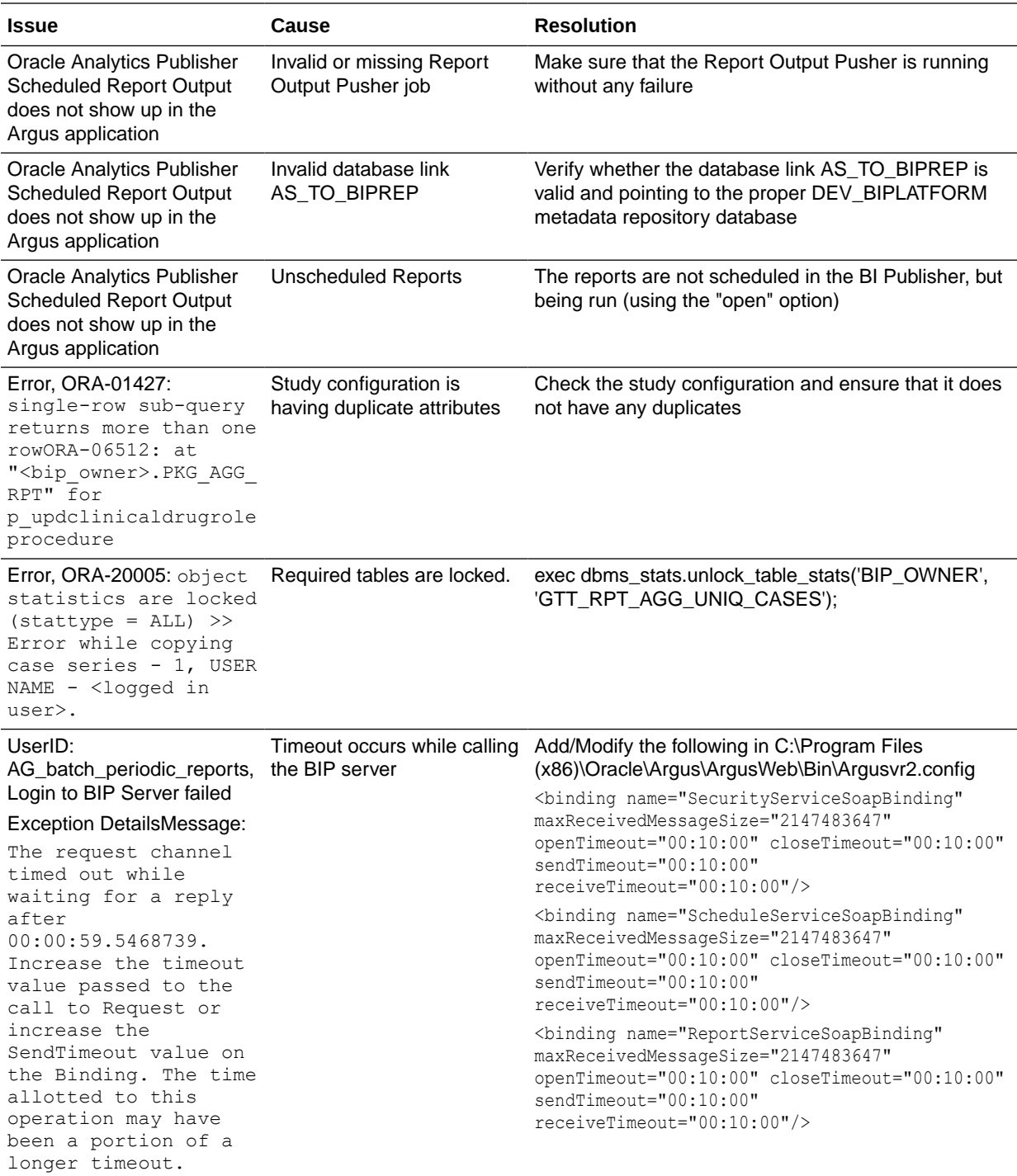

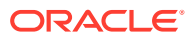

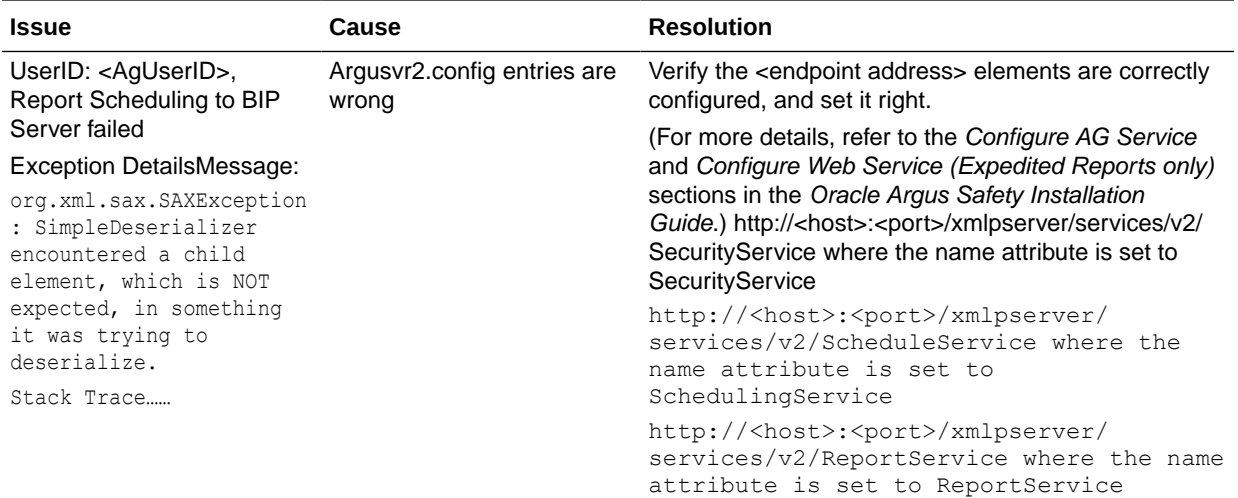